## Dell Inspiron 15R Ägarens handbok

Datormodell: Inspiron 5520/7520 Regleringsmodell: P25F Regleringstyp: P25F001

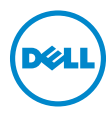

## Obs, viktigt och varningar

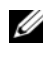

**OBS!** Detta meddelande innehåller viktig information som kan hjälpa dig att få ut mer av din dator.

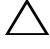

VIKTIGT! Här anges information om hur potentiell skada på maskinvaran eller dataförlust kan uppstå om anvisningarna inte följs.

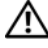

VARNING! Detta meddelande indikerar risk för skada på egendom eller person, eller livsfara.

Återgivning i någon form utan skriftligt tillstånd från Dell Inc. är strängt förbjuden.

Varumärken som används i denna text: Dell™, DELL-logotypen och Inspiron™ är varumärken som tillhör Dell Inc.; Microsoft®, Windows® och Windows startknappslogotyp är antingen varumärken eller registrerade varumärken som tillhör Microsoft corporation i USA och/eller andra länder; Bluetooth® är ett registrerat varumärke som ägs av Bluetooth SIG, Inc. och som används av Dell under licens.

Övriga varumärken kan användas i dokumentet som hänvisning till antingen de enheter som gör anspråk på varumärkena eller deras produkter. Dell Inc. frånsäger sig allt ägarintresse av andra varumärken än sina egna.

\_\_\_\_\_\_\_\_\_\_\_\_\_\_\_\_\_\_\_\_

Informationen i det här dokumentet kan komma att ändras. © 2012 Dell Inc. Med ensamrätt.

## Innehåll

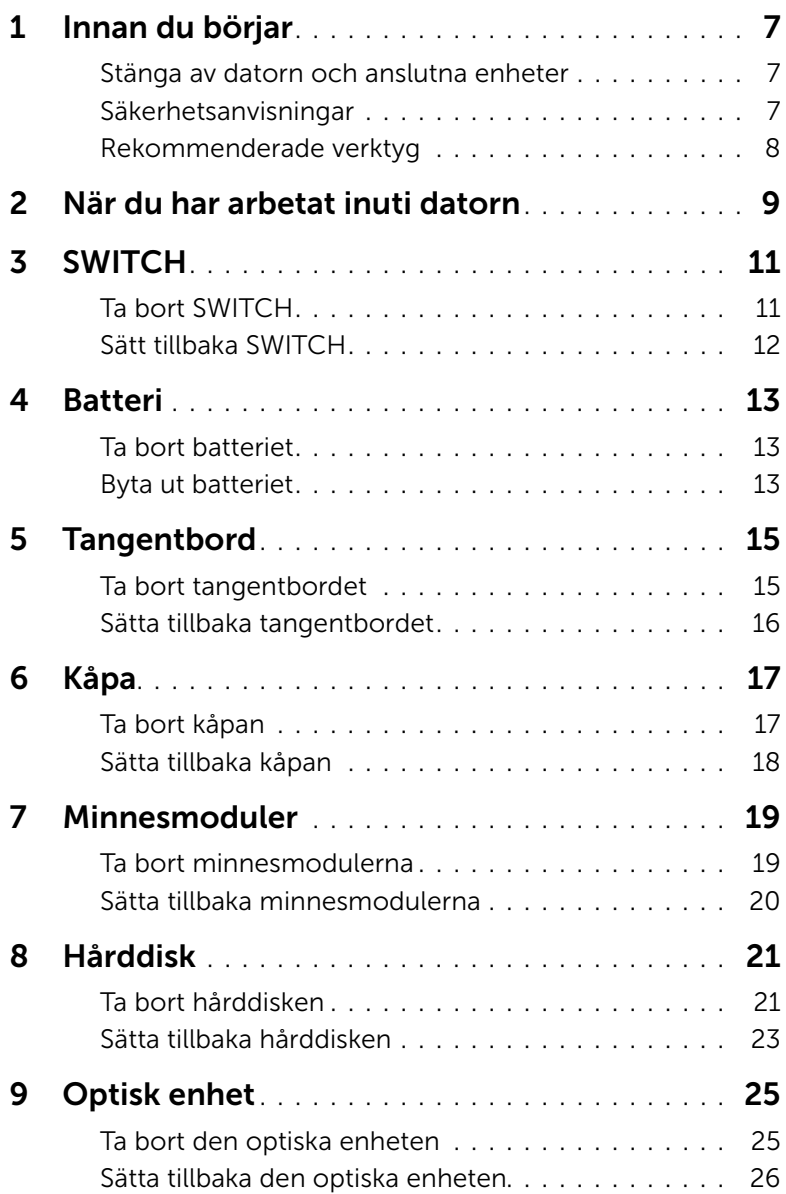

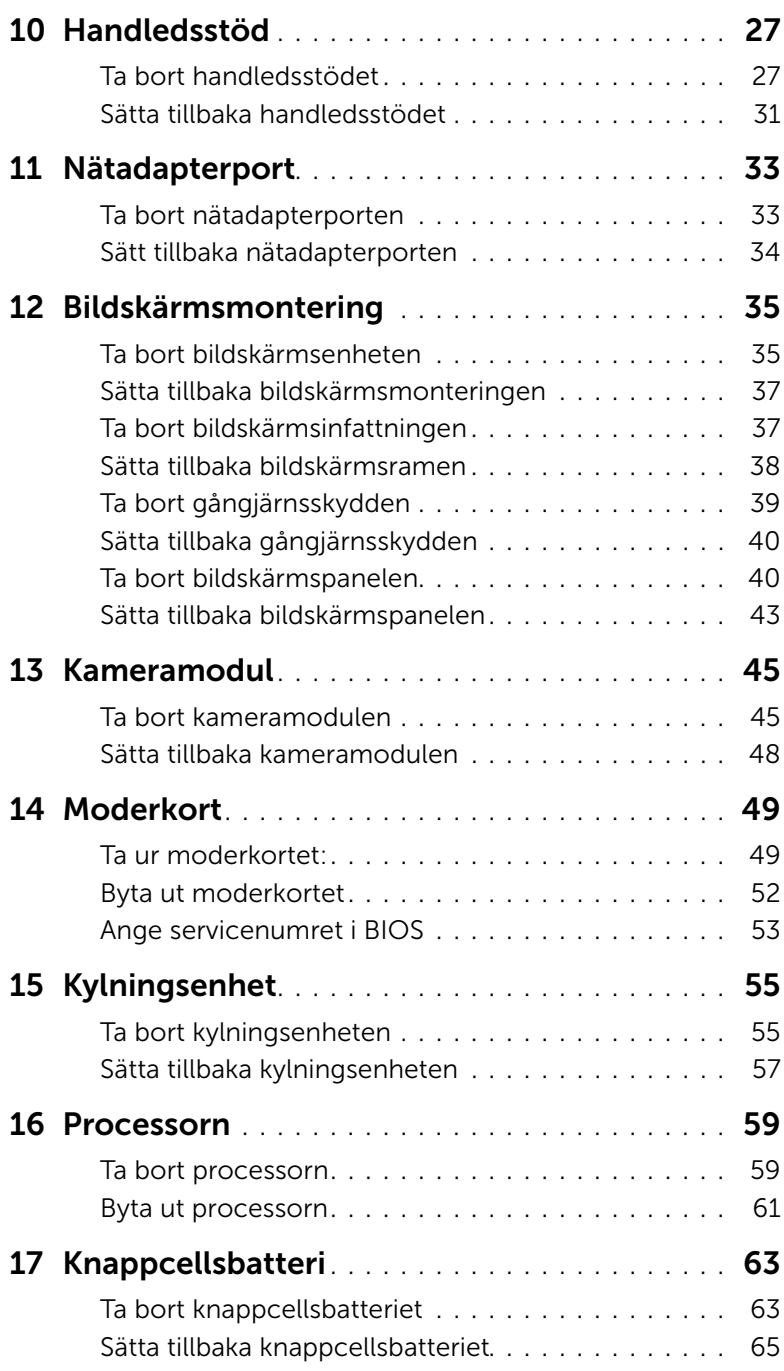

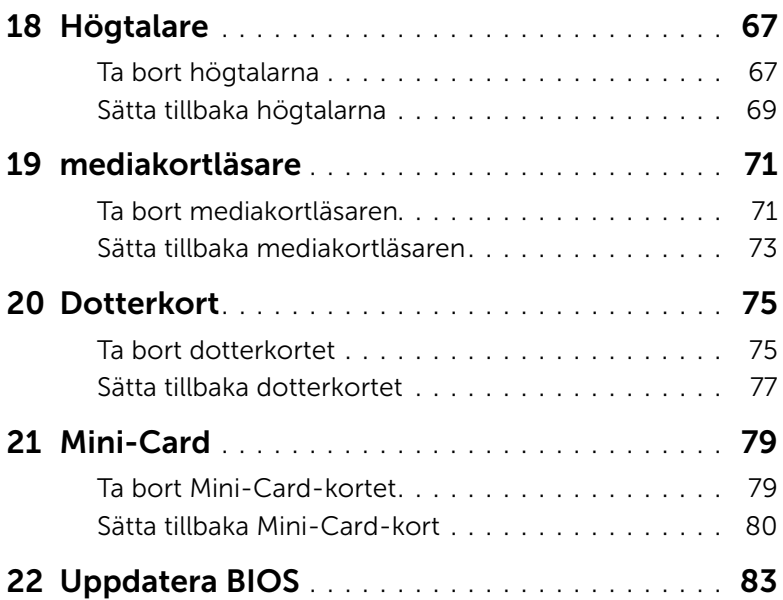

## <span id="page-6-3"></span><span id="page-6-1"></span><span id="page-6-0"></span>Stänga av datorn och anslutna enheter

 $\bigwedge$  VIKTIGT! Undvik dataförlust genom att spara och stänga alla öppna filer och avsluta alla program innan du stänger av datorn.

- 1 Spara och stäng alla öppna filer samt avsluta alla öppna program.
- 2 Klicka på Start <sup>(F)</sup> och klicka sedan på Stäng av. Microsoft Windows avslutas och datorn stängs av.

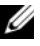

 $\mathbb Z$  OBS! Om du använder ett annat operativsystem kan du hitta anvisningar för avstängning i dokumentationen för operativsystemet.

- 3 Koppla loss datorn och alla anslutna enheter från eluttagen.
- 4 Koppla bort alla telefonkablar, nätverkskablar och anslutna enheter från datorn.
- 5 Jorda moderkortet genom att trycka på och håll ned strömknappen i cirka fem sekunder efter att kablarna har kopplats loss från datorn.

## <span id="page-6-2"></span>Säkerhetsanvisningar

Använd följande säkerhetsföreskrifter för att skydda datorn och dig själv.

VARNING! Innan du utför något arbete inuti datorn ska du läsa säkerhetsinstruktionerna som medföljde datorn. Mer säkerhetsinformation finns på hemsidan för regelefterlevnad på dell.com/regulatory\_compliance.

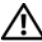

VARNING! Koppla bort alla strömkällor innan du öppnar datorkåpan eller datorpanelerna. Sätt tillbaka alla kåpor, paneler och skruvar innan du ansluter strömkällan när du har slutfört arbetet inuti datorn.

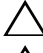

VIKTIGT! Se till att arbetsytan är plan och ren för att undvika skador på datorn.

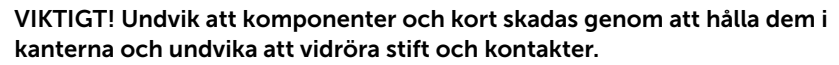

VIKTIGT! Endast kvalificerade servicetekniker får ta bort datorkåpan och hantera komponenter inuti datorn. I säkerhetsanvisningarna finns fullständig information om säkerhetsåtgärder, hur du arbetar inuti datorn, och skyddar dig mot elektriska stötar.

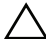

VIKTIGT! Jorda dig genom att röra vid en omålad metallyta, exempelvis metallen på datorns baksida, innan du vidrör något inuti datorn. Medan du arbetar bör du med jämna mellanrum röra vid en olackerad metallyta för att avleda statisk elektricitet, som kan skada de inbyggda komponenterna.

 $\bigwedge$  VIKTIGT! När du kopplar bort en kabel ska du alltid dra i kontakten eller i dess dragflik, inte i själva kabeln. Vissa kablar har kontakter med låsflikar eller tumskruvar som måste lossas innan kabeln kan kopplas från. När du kopplar från kablar ska du hålla dem korrekt inriktade för att undvika att kontaktstiften böjs. När du ansluter kablar ska du se till att kontakter och portar är korrekt inriktade.

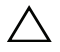

VIKTIGT! Nätverkskablar kopplas först loss från datorn och sedan från nätverksenheten.

## <span id="page-7-0"></span>Rekommenderade verktyg

Procedurerna i detta dokument kan kräva att följande verktyg används:

- Krysspårmejsel (Phillips)
- Plastrits
- Liten spårskruvmejsel

<span id="page-8-1"></span><span id="page-8-0"></span>När du har slutfört bytesprocedurerna ska du kontrollera följande:

- Sätt tillbaka alla skruvar och kontrollera att inga lösa skruvar finns kvar inuti datorn
- Anslut eventuella externa enheter, kablar, kort och andra delar som du tagit bort innan du påbörjade arbetet med datorn
- Anslut datorn och alla anslutna enheter till eluttagen
- $\bigwedge$  VIKTIGT! Innan du startar datorn sätter du tillbaka alla skruvar och kontrollerar att inga lösa skruvar ligger kvar inuti datorn. Om du inte gör det finns risk för skador på datorn.

### VARNING! Innan du utför något arbete inuti datorn ska du läsa säkerhetsinstruktionerna som medföljde datorn och följa stegen i ["Innan du börjar" på sidan 7](#page-6-3). Mer säkerhetsinformation finns på hemsidan för regelefterlevnad på dell.com/regulatory\_compliance.

## <span id="page-10-1"></span>Ta bort SWITCH

1 Dra frigöringsspaken för SWITCH åt sidan. SWITCH lossnar.

<span id="page-10-0"></span>**SWITCH** 

2 Lyft ut SWITCH ur datorn.

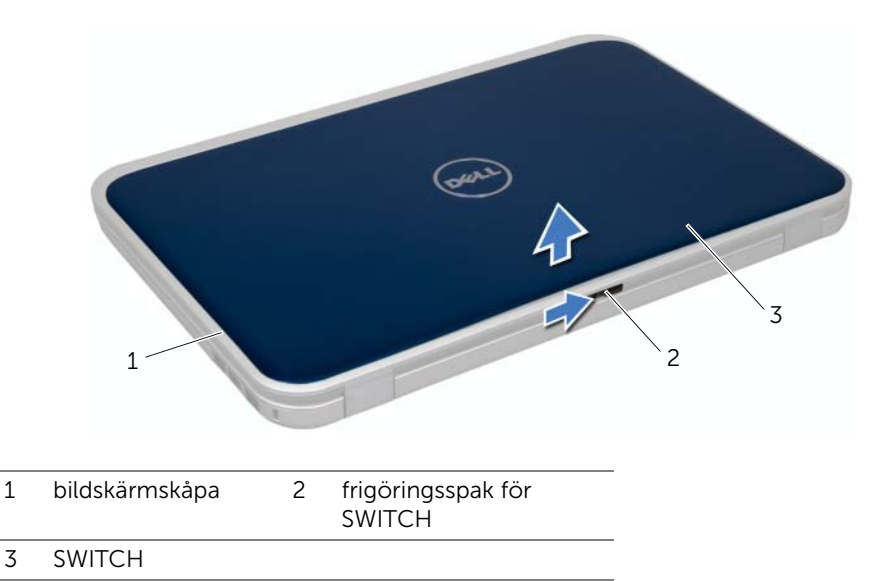

## <span id="page-11-0"></span>Sätt tillbaka SWITCH

#### Procedur

1 Rikta in flikarna på SWITCH undersida med öppningarna på bildskärmskåpan and tryck fast SWITCH.

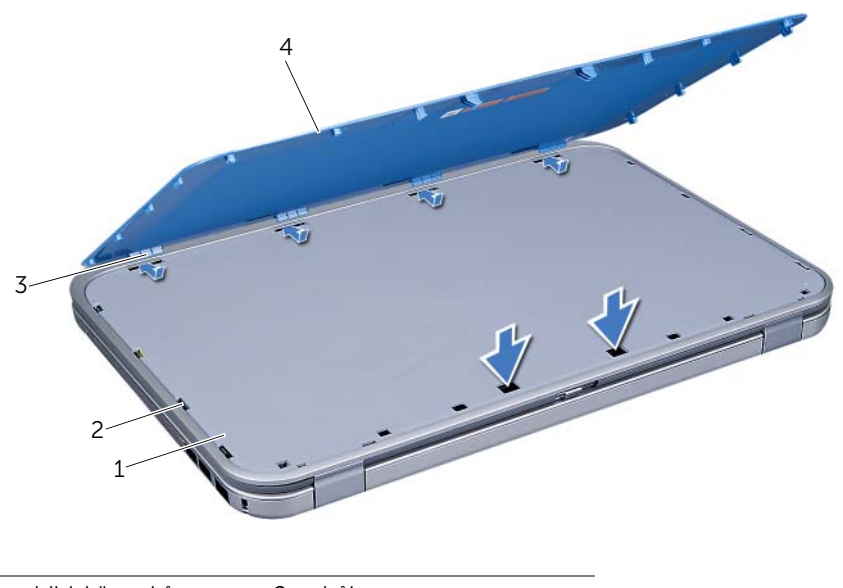

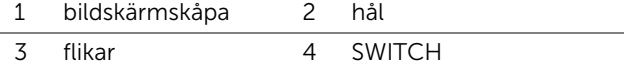

2 Följ anvisningarna i ["När du har arbetat inuti datorn" på sidan 9](#page-8-1).

## <span id="page-12-0"></span>**Batteri**

VARNING! Innan du utför något arbete inuti datorn ska du läsa säkerhetsinstruktionerna som medföljde datorn och följa stegen i ["Innan du börjar" på sidan 7](#page-6-3). Mer säkerhetsinformation finns på hemsidan för regelefterlevnad på dell.com/regulatory\_compliance.

## <span id="page-12-3"></span><span id="page-12-1"></span>Ta bort batteriet

- 1 Stäng skärmen och vänd på datorn.
- 2 Skjut batteriets frigöringsspärrar till olåst läge.
- 3 Ta ut batteriet ur batterifacket.

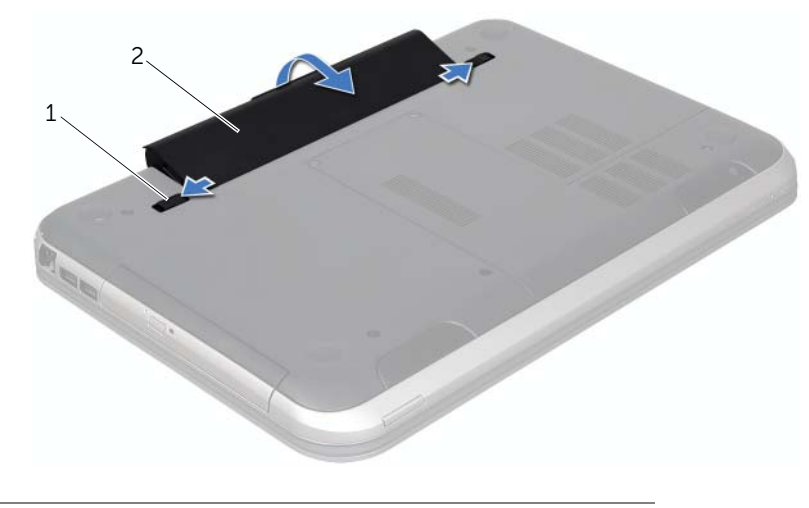

<span id="page-12-4"></span>1 batteriets frigöringspärrar (2) 2 batteri

## <span id="page-12-2"></span>Byta ut batteriet

- 1 Passa in flikarna på batteriet med skårorna i batterifacket och tryck försiktigt ned batteriet tills det klickar fast på plats.
- 2 Följ anvisningarna i ["När du har arbetat inuti datorn" på sidan 9](#page-8-1).

## <span id="page-14-0"></span>**Tangentbord**

VARNING! Innan du utför något arbete inuti datorn ska du läsa säkerhetsinstruktionerna som medföljde datorn och följa stegen i ["Innan du börjar" på sidan 7](#page-6-3). Mer säkerhetsinformation finns på hemsidan för regelefterlevnad på dell.com/regulatory\_compliance.

## <span id="page-14-2"></span><span id="page-14-1"></span>Ta bort tangentbordet

## Nödvändiga förhandsåtgärder

1 Ta bort batteriet. Se ["Ta bort batteriet" på sidan 13](#page-12-3).

#### Procedur

- $\sqrt{\ }$  VIKTIGT! Tangenterna är ömtåliga och förskjuts lätt, och det tar tid att lägga tillbaka dem. Var försiktig när du tar bort och hanterar tangentbordet.
	- 1 Vänd datorn och öppna bildskärmen så mycket det går.
	- 2 Lossa tangentbordet från flikarna på handledsstödet med en plastrist och lyft tangentbordet bort från handledsstödet.

VIKTIGT! Var mycket försiktig när du tar bort och hanterar tangentbordet. Om du inte är försiktig kan du repa bildskärmspanelen.

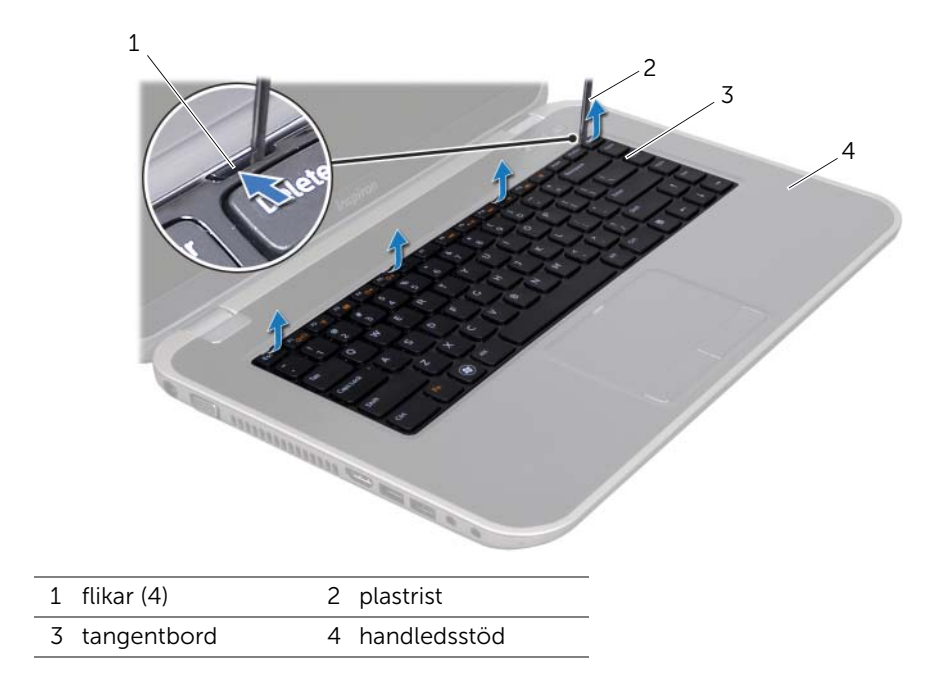

- **3** Vänd försiktigt tangentbordet upp och ned och placera det på handledsstödet.
- 4 Lyft kontaktspärren och dra sedan dragfliken så att tangentbordskabeln lossnar från kontakten på moderkortet.
- 5 Lyft bort tangentbordet från datorn.

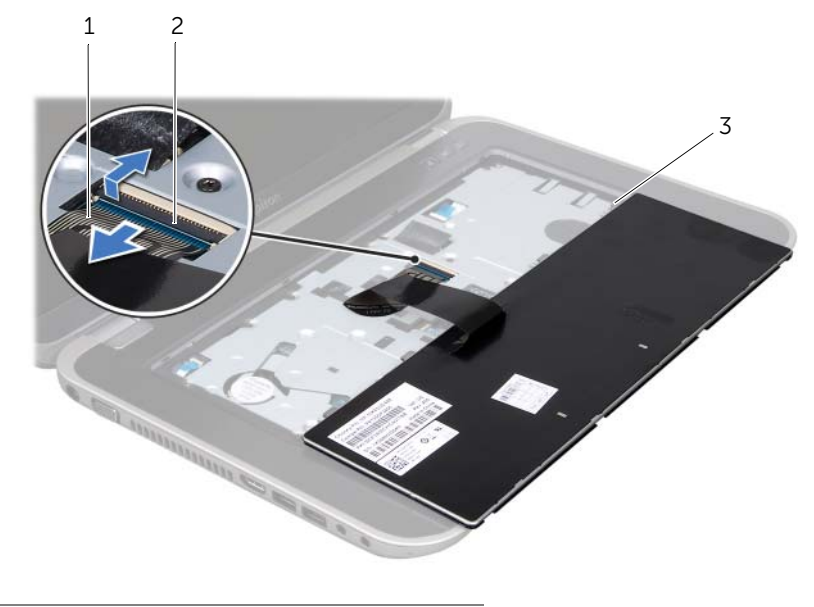

- 1 tangentbordskabel 2 kontaktspärr
- 3 flikar (5)

## <span id="page-15-1"></span><span id="page-15-0"></span>Sätta tillbaka tangentbordet

### Procedur

- 1 Skjut in tangentbordskabeln i kontakten på moderkortet och tryck ned kontaktspärren för att säkra kabeln.
- 2 Skjut in flikarna under tangentbordet i öppningarna på handledsstödet och sätt fast tangentbordet i handledsstödet.
- 3 Tryck försiktigt på kanterna på tangentbordet så att tangentbordet hamnar på plats under flikarna på handledsstödet.
- 4 Stäng skärmen och vänd på datorn.

- 1 Sätt tillbaka batteriet. Se ["Byta ut batteriet" på sidan 13](#page-12-4).
- 2 Följ anvisningarna i ["När du har arbetat inuti datorn" på sidan 9](#page-8-1).

## <span id="page-16-0"></span>6 Kåpa

VARNING! Innan du utför något arbete inuti datorn ska du läsa säkerhetsinstruktionerna som medföljde datorn och följa stegen i ["Innan du börjar" på sidan 7](#page-6-3). Mer säkerhetsinformation finns på hemsidan för regelefterlevnad på dell.com/regulatory\_compliance.

## <span id="page-16-2"></span><span id="page-16-1"></span>Ta bort kåpan

#### Nödvändiga förhandsåtgärder

1 Ta bort batteriet. Se ["Ta bort batteriet" på sidan 13](#page-12-3).

- 1 Lossa fästskruvarna som fäster kåpan på datorns bottenplatta.
- 2 Bänd bort kåpan från datorns bottenplatta.
- 3 Lyft bort baskåpan från datorns bas.

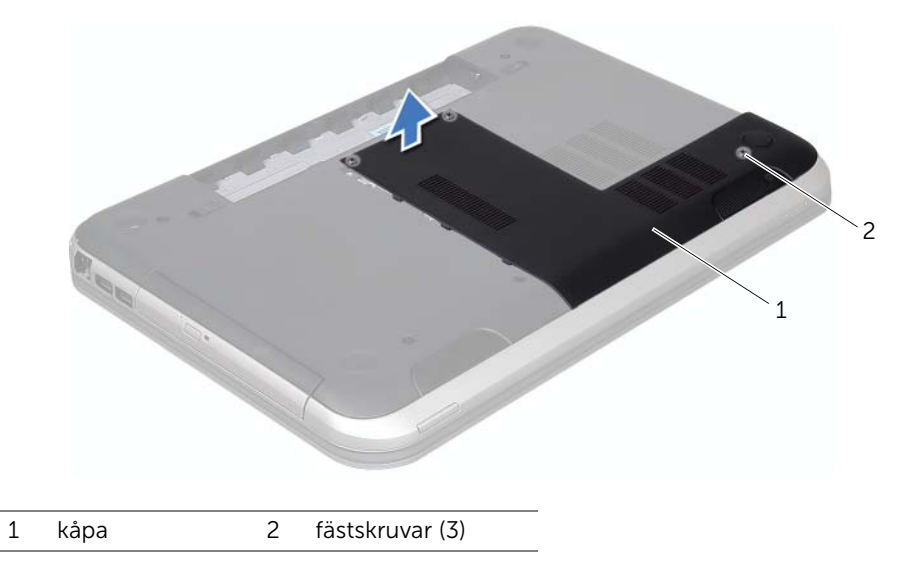

## <span id="page-17-1"></span><span id="page-17-0"></span>Sätta tillbaka kåpan

#### Procedur

- 1 Skjut in kåpans flikar mot hålen i datorns bottenplatta och tryck försiktigt kåpan på plats.
- 2 Dra åt fästskruvarna som fäster kåpan på datorns bottenplatta.

- 1 Sätt tillbaka batteriet. Se ["Byta ut batteriet" på sidan 13](#page-12-4).
- 2 Följ anvisningarna i ["När du har arbetat inuti datorn" på sidan 9](#page-8-1).

## <span id="page-18-0"></span>**Minnesmoduler**

VARNING! Innan du utför något arbete inuti datorn ska du läsa säkerhetsinstruktionerna som medföljde datorn och följa stegen i ["Innan du börjar" på sidan 7](#page-6-3). Mer säkerhetsinformation finns på hemsidan för regelefterlevnad på dell.com/regulatory\_compliance.

## <span id="page-18-1"></span>Ta bort minnesmodulerna

#### Nödvändiga förhandsåtgärder

- 1 Ta bort batteriet. Se ["Ta bort batteriet" på sidan 13](#page-12-3).
- 2 Ta bort kåpan. Se ["Ta bort kåpan" på sidan 17.](#page-16-2)

#### Procedur

 $\wedge$  VIKTIGT! Använd inga verktvg när du särar på fästhakarna som håller fast minnesmodulen. Du kan skada minnesmodulens kontakt.

- 1 Använd fingertopparna och öppna försiktigt spärrhakarna på vardera sidan av minnesmodulkontakten så att minnesmodulen lossnar.
- 2 Ta bort minnesmodulen från minnesmodulkontakten.

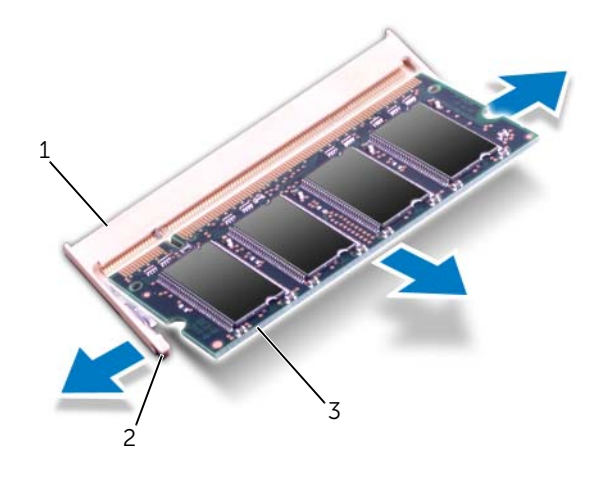

fästhakar (2)

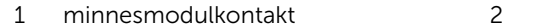

3 minnesmodul

## <span id="page-19-0"></span>Sätta tillbaka minnesmodulerna

#### Procedur

- 1 Rikta in skåran på minnesmodulen med fliken på minnesmodulkontakten.
- 2 Skjut in minnesmodulen på dess plats i 45 graders vinkel och tryck sedan modulen nedåt tills den klickar fast på plats. Om du inte hör något klick tar du bort minnesmodulen och försöker igen.

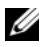

OBS! Om minnesmodulen inte installerats ordentligt kanske inte datorn går att starta.

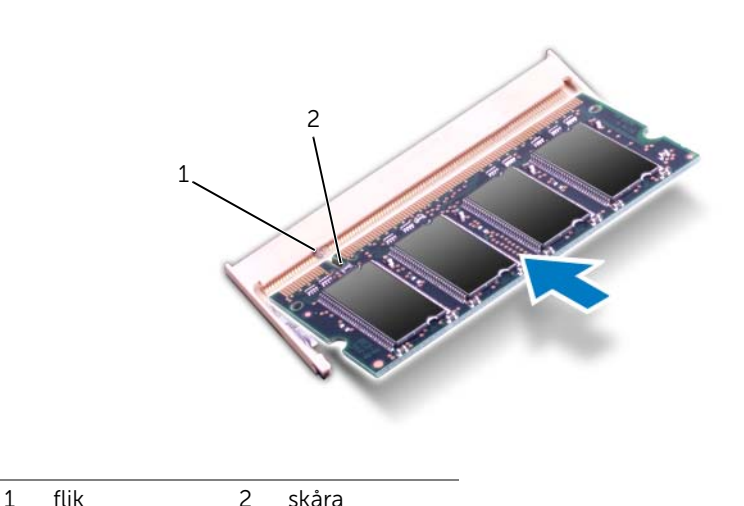

#### Nödvändiga efterhandsåtgärder

- 1 Sätt tillbaka kåpan. Se ["Sätta tillbaka kåpan" på sidan 18.](#page-17-1)
- 2 Sätt tillbaka batteriet. Se ["Byta ut batteriet" på sidan 13](#page-12-4).
- 3 Följ anvisningarna i ["När du har arbetat inuti datorn" på sidan 9](#page-8-1).
- 4 Starta datorn.

När datorn startar identifieras minnesmodulerna och informationen i systemkonfigurationen uppdateras automatiskt.

Så här kontrollerar du hur mycket minne som är installerat i datorn:

Klicka på Start <sup>(+)</sup>→ Kontrollpanelen→ System och säkerhet→ System.

## <span id="page-20-0"></span>**Hårddisk**

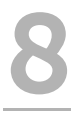

 $\bigwedge$  VARNING! Innan du utför något arbete inuti datorn ska du läsa säkerhetsinstruktionerna som medföljde datorn och följa stegen i ["Innan du börjar" på sidan 7](#page-6-3). Mer säkerhetsinformation finns på hemsidan för regelefterlevnad på dell.com/regulatory\_compliance.

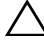

VIKTIGT! Undvik dataförluster genom att inte ta bort hårddisken medan datorn är påslagen eller i viloläge.

VIKTIGT! Hårddiskar är mycket känsliga. Var försiktig när du hanterar hårddisken.

## <span id="page-20-1"></span>Ta bort hårddisken

- 1 Ta bort batteriet. Se ["Ta bort batteriet" på sidan 13](#page-12-3).
- 2 Ta bort kåpan. Se ["Ta bort kåpan" på sidan 17.](#page-16-2)

- Ta bort skruvarna som fäster hårddisksenheten i datorns bottenplatta.
- Använd dragfliken och dra hårddiskenheten mot datorns baksida för att koppla bort hårddiskenheten från kontakten på moderkortet.
- Lyft bort hårddiskenheten från datorns bottenplatta.

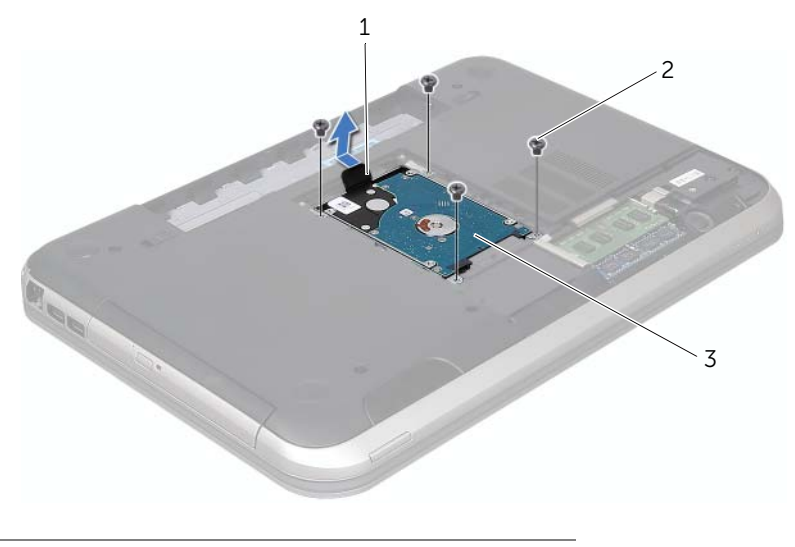

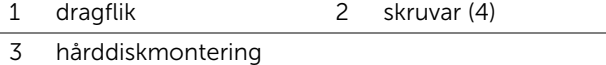

- Ta bort skruvarna som håller fast hårddiskhållaren i hårddisken.
- Lyft ur hårddisken från hårddiskhållaren.

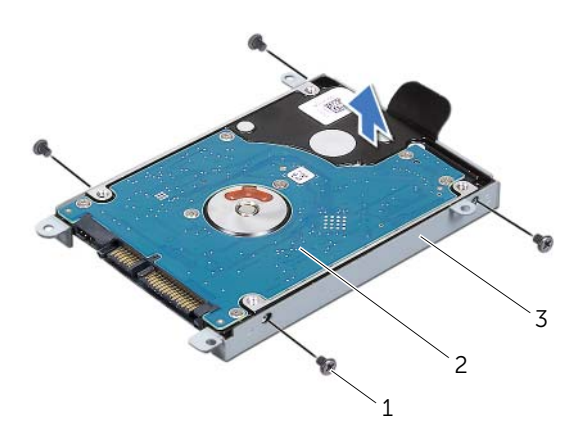

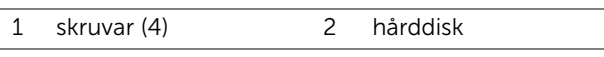

3 hårddiskhållare

## <span id="page-22-0"></span>Sätta tillbaka hårddisken

- Om hårddisken är ny packar du upp den ur förpackningen. Spara originalförpackningen till förvaring eller frakt av hårddisken.
- Rikta in skruvhålen på hårddiskhållaren med skruvhålen på hårddisken.
- Sätt tillbaka skruvarna som håller fast hårddiskhållaren i hårddisken.
- Placera hårddiskenheten på datorns bottenplatta.
- Använd dragfliken och dra hårddiskenheten mot datorns framsida för att ansluta hårddiskenheten till kontakten på moderkortet.
- Sätt tillbaka skruvarna som fäster hårddiskenheten i datorns bottenplatta.

- 1 Sätt tillbaka kåpan. Se ["Sätta tillbaka kåpan" på sidan 18.](#page-17-1)
- 2 Sätt tillbaka batteriet. Se ["Byta ut batteriet" på sidan 13](#page-12-4).
- 3 Följ anvisningarna i ["När du har arbetat inuti datorn" på sidan 9](#page-8-1).

## <span id="page-24-0"></span>**Optisk enhet**

 $\bigwedge$  VARNING! Innan du utför något arbete inuti datorn ska du läsa säkerhetsinstruktionerna som medföljde datorn och följa stegen i ["Innan du börjar" på sidan 7](#page-6-3). Mer säkerhetsinformation finns på hemsidan för regelefterlevnad på dell.com/regulatory\_compliance.

## <span id="page-24-1"></span>Ta bort den optiska enheten

#### Nödvändiga förhandsåtgärder

- 1 Ta bort batteriet. Se ["Ta bort batteriet" på sidan 13](#page-12-3).
- 2 Ta bort kåpan. Se ["Ta bort kåpan" på sidan 17.](#page-16-2)

- 1 Ta bort skruven som håller fast den optiska enheten på datorns bottenplatta.
- 2 Skjut ut den optiska enheten ur enhetsfacket med fingrarna.

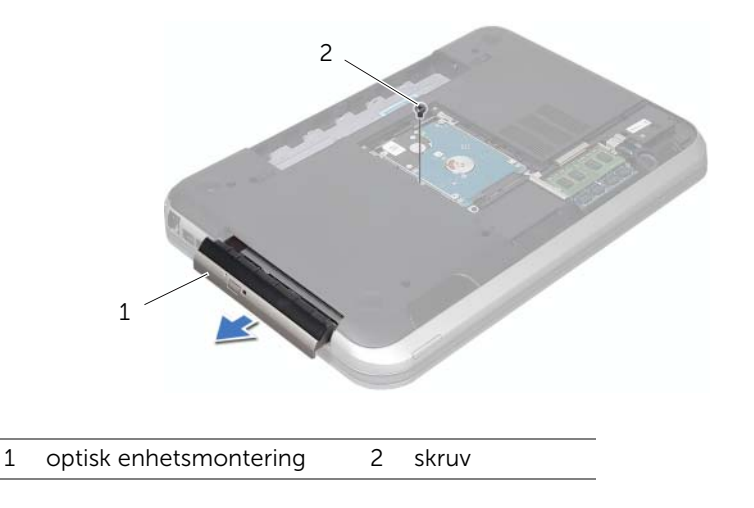

- 3 Bänd försiktigt upp ramen för den optiska enheten och ta bort den från det optiska enhetsfacket.
- 4 Ta bort skruvarna som håller fast den optiska enhetens fäste vid den optiska enheten.
- 5 Ta bort den optiska enhetsmonteringen.

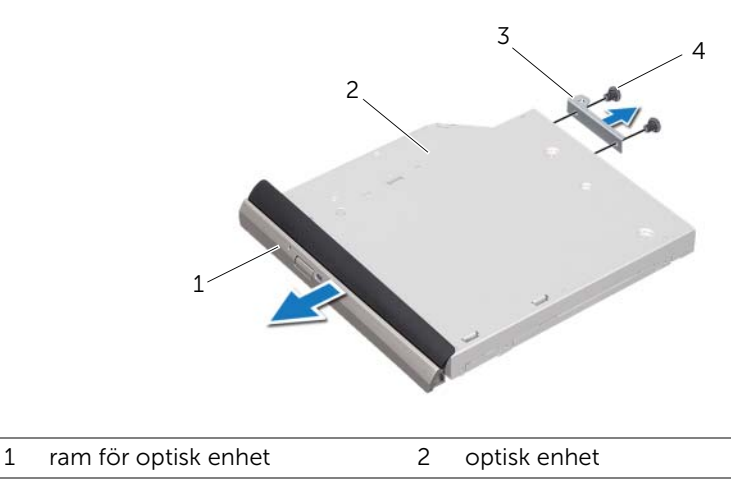

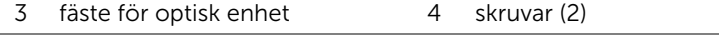

## <span id="page-25-0"></span>Sätta tillbaka den optiska enheten

#### Procedur

- 1 Rikta in skruvhålen på fästet för den optiska enheten med skruvhålen på den optiska enheten.
- 2 Sätt tillbaka skruvarna som håller fast fästet för den optiska enheten i den optiska enheten.
- 3 Rikta in flikarna på ramen för den optiska enheten med öppningarna på den optiska enheten och sätt ramen på plats.
- 4 Skjut in den optiska enheten i dess fack tills den sitter ordentligt.
- 5 Sätt tillbaka skruven som håller fast den optiska enhetsmonteringen på datorbasen.

- 1 Sätt tillbaka kåpan. Se ["Sätta tillbaka kåpan" på sidan 18.](#page-17-1)
- 2 Sätt tillbaka batteriet. Se ["Byta ut batteriet" på sidan 13](#page-12-4).
- 3 Följ anvisningarna i ["När du har arbetat inuti datorn" på sidan 9](#page-8-1).

## <span id="page-26-0"></span>**Handledsstöd**

VARNING! Innan du utför något arbete inuti datorn ska du läsa säkerhetsinstruktionerna som medföljde datorn och följa stegen i ["Innan du börjar" på sidan 7](#page-6-3). Mer säkerhetsinformation finns på hemsidan för regelefterlevnad på dell.com/regulatory\_compliance.

## <span id="page-26-2"></span><span id="page-26-1"></span>Ta bort handledsstödet

## Nödvändiga förhandsåtgärder

- 1 Ta bort batteriet. Se ["Ta bort batteriet" på sidan 13](#page-12-3).
- 2 Ta bort tangentbordet. Se ["Ta bort tangentbordet" på sidan 15.](#page-14-2)
- 3 Ta bort kåpan. Se ["Ta bort kåpan" på sidan 17.](#page-16-2)

#### Procedur

1 Ta bort skruvarna som fäster handledsstödet vid datorns bottenplatta.

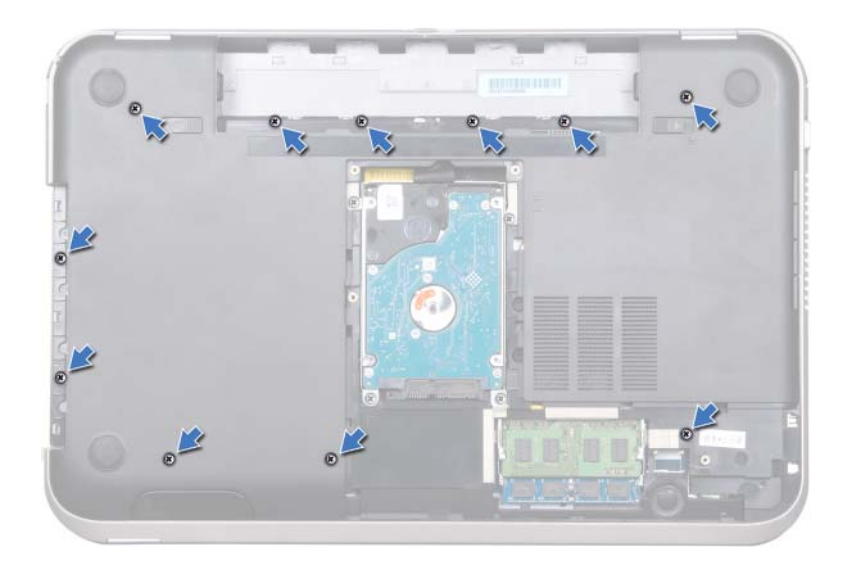

- 2 Vänd datorn upp och ner.
- 3 Lyft på kontaktspärrarna och dra sedan dragflikarna så att kabeln till strömbrytarkortet, styrplattans kabel och kabeln till snabbkommandokortet lossnar från kontakterna på moderkortet.

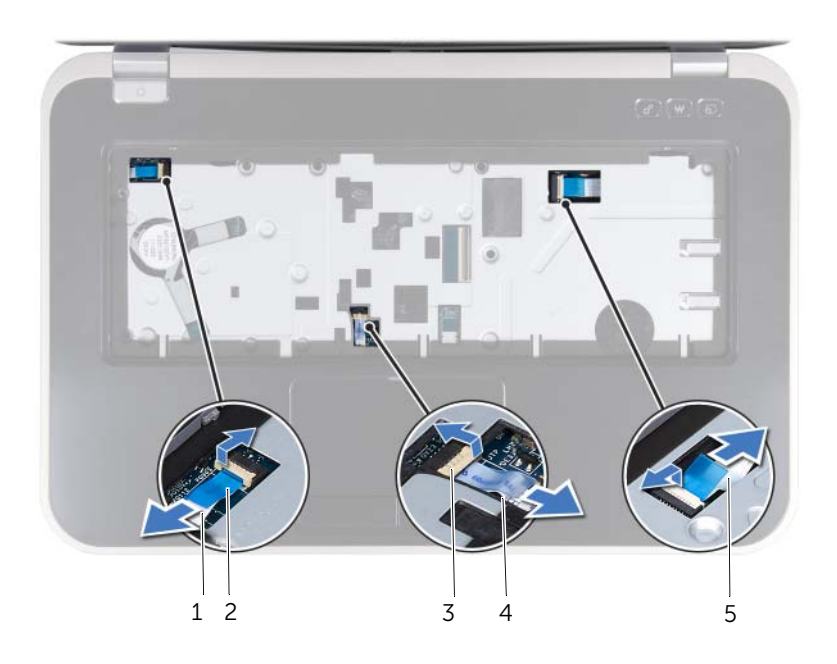

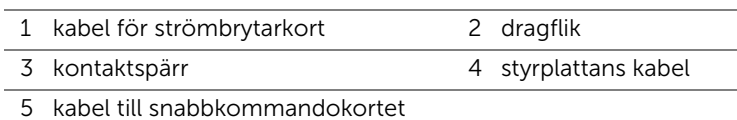

- 4 Ta bort skruvarna som fäster handledsstödet vid datorns bottenplatta.
- 5 Bänd ut handledsstödet från datorns bottenplatta med fingrarna.

 $\bigwedge$  VIKTIGT! Ta försiktigt loss handledsstödet från bildskärmsmonteringen för att inte skada bildskärmsmonteringen.

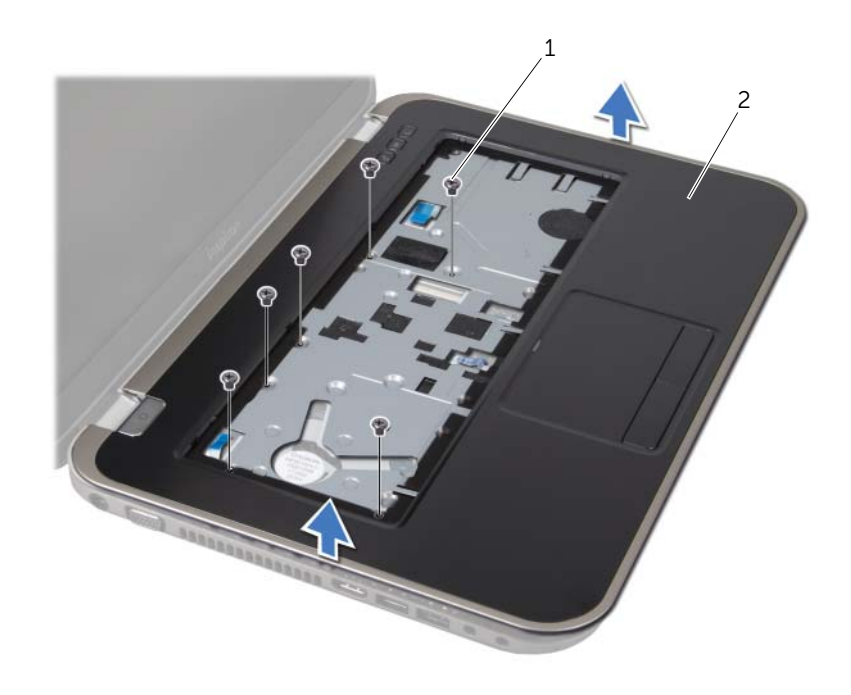

1 skruvar (6) 2 handledsstöd

- 6 Utan att dra hårt i handledsstödet, placera det i ett läge bort från bildskärmen i enlighet med bilden nedan.
- 7 Lyft kontaktspärren och dra sedan dragfliken så att kabeln för statuslamporna lossnar från kontakten på moderkortet.
- 8 Lyft bort handledsstödet från datorns bottenplatta.

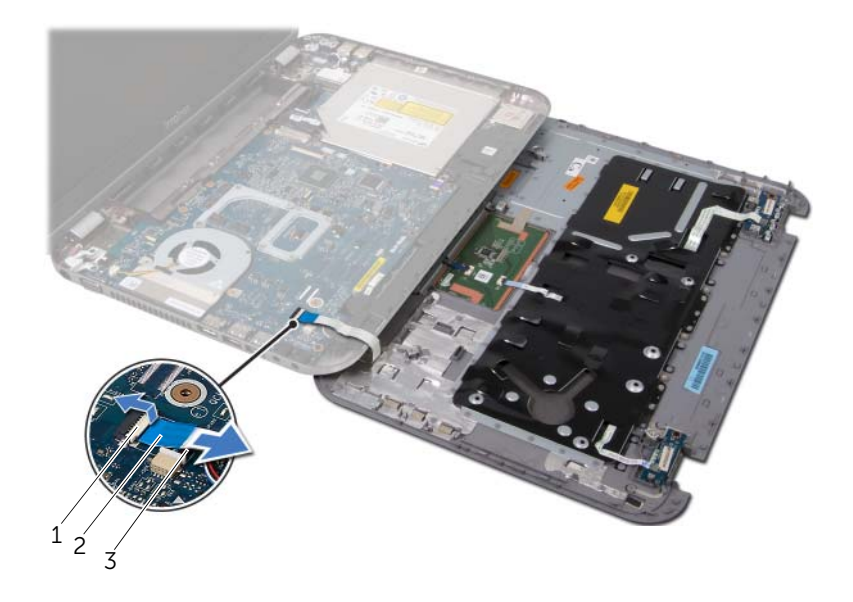

1 kontaktspärr 2 dragflik

3 kabel för statuslampa

## <span id="page-30-1"></span><span id="page-30-0"></span>Sätta tillbaka handledsstödet

#### Procedur

- 1 Dra kabeln för statuslamporna till kontakten på moderkortet och tryck ned kontaktspärren för att säkra kabeln.
- 2 Rikta in handledsstödet mot datorns bas och kläm försiktigt fast det.
- 3 Dra kabeln för snabbkommandokortet, kabeln till strömbrytarkortet och styrplattans kabel till kontakterna på moderkortet och tryck ned kontaktspärrarna för att säkra kablarna.
- 4 Sätt tillbaka skruvarna som fäster handledsstödet vid datorns bottenplatta.
- 5 Vänd på datorn och sätt tillbaka skruvarna som håller fast handledsstödet i datorns bottenplatta.

- 1 Sätt tillbaka kåpan. Se ["Sätta tillbaka kåpan" på sidan 18.](#page-17-1)
- 2 Sätt tillbaka tangentbordet. Se ["Sätta tillbaka tangentbordet" på sidan 16.](#page-15-1)
- 3 Sätt tillbaka batteriet. Se ["Byta ut batteriet" på sidan 13](#page-12-4).
- 4 Följ anvisningarna i ["När du har arbetat inuti datorn" på sidan 9](#page-8-1).

## <span id="page-32-0"></span>**Nätadapterport**

VARNING! Innan du utför något arbete inuti datorn ska du läsa säkerhetsinstruktionerna som medföljde datorn och följa stegen i ["Innan du börjar" på sidan 7](#page-6-3). Mer säkerhetsinformation finns på hemsidan för regelefterlevnad på dell.com/regulatory\_compliance.

## <span id="page-32-1"></span>Ta bort nätadapterporten

## Nödvändiga förhandsåtgärder

- 1 Ta bort batteriet. Se ["Ta bort batteriet" på sidan 13](#page-12-3).
- 2 Ta bort tangentbordet. Se ["Ta bort tangentbordet" på sidan 15.](#page-14-2)
- 3 Ta bort kåpan. Se ["Ta bort kåpan" på sidan 17.](#page-16-2)
- 4 Ta bort handledsstödet. Se ["Ta bort handledsstödet" på sidan 27](#page-26-2).

- 1 Ta bort skruvarna som säkrar nätadapterportens fäste vid datorns bottenplatta.
- 2 Lyft upp nätadapterportens fäste från datorns bottenplatta.

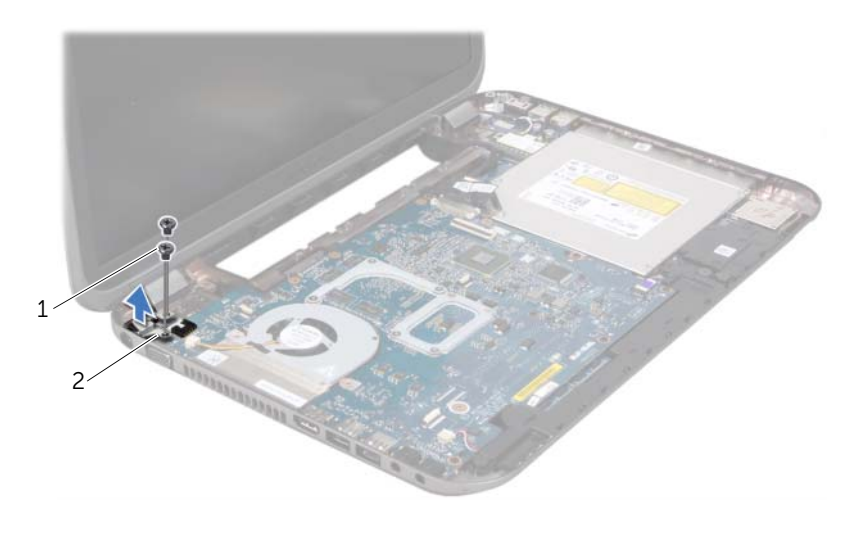

- 
- 1 skruvar (2) 2 fäste för nätadapterport
- 3 Koppla loss kabeln till nätadapterporten från kontakten på moderkortet.
- 4 Lyft bort nätadapterporten från datorns bottenplatta.

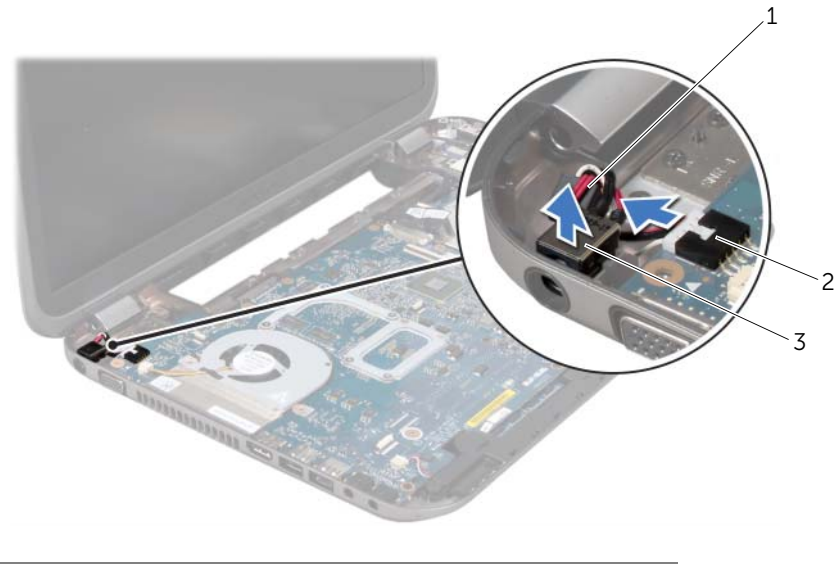

- 1 kabel för nätadapterport 2 kontakt på moderkortet
- 3 nätadapterport

## <span id="page-33-0"></span>Sätt tillbaka nätadapterporten

#### Procedur

- 1 Placera nätadapterporten i facket på datorns bottenplatta.
- 2 Anslut kabeln till nätadapterporten till kontakten på moderkortet.
- 3 Passa in skruvhålen på fästet till nätadapterporten mot skruvhålen på datorns bottenplatta.
- 4 Sätt tillbaka skruvarna som säkrar nätadapterportens fäste vid datorns bottenplatta.

- 1 Sätt tillbaka handledsstödet. Se ["Sätta tillbaka handledsstödet" på sidan 31](#page-30-1).
- 2 Sätt tillbaka kåpan. Se ["Sätta tillbaka kåpan" på sidan 18.](#page-17-1)
- 3 Sätt tillbaka tangentbordet. Se ["Sätta tillbaka tangentbordet" på sidan 16.](#page-15-1)
- 4 Sätt tillbaka batteriet. Se ["Byta ut batteriet" på sidan 13](#page-12-4).
- 5 Följ anvisningarna i ["När du har arbetat inuti datorn" på sidan 9](#page-8-1).

# <span id="page-34-0"></span>**Bildskärmsmontering**

 $\sqrt{N}$  VARNING! Innan du utför något arbete inuti datorn ska du läsa säkerhetsinstruktionerna som medföljde datorn och följa stegen i ["Innan du börjar" på sidan 7](#page-6-3). Mer säkerhetsinformation finns på hemsidan för regelefterlevnad på dell.com/regulatory\_compliance.

## <span id="page-34-1"></span>Ta bort bildskärmsenheten

- 1 Ta bort batteriet. Se ["Ta bort batteriet" på sidan 13](#page-12-3).
- 2 Ta bort tangentbordet. Se ["Ta bort tangentbordet" på sidan 15.](#page-14-2)
- 3 Ta bort kåpan. Se ["Ta bort kåpan" på sidan 17.](#page-16-2)
- 4 Ta bort handledsstödet. Se ["Ta bort handledsstödet" på sidan 27](#page-26-2).

- Koppla bort antennkablarna från kontakterna på Mini Card-kortet.
- Dra bort tejpen som håller fast bildskärmskabeln på moderkortet och koppla sedan bort bildskärmskabeln från kontakten på moderkortet.
- Notera bildskärmskabelns dragning och lossa kabeln från kabelhållarna.
- Ta bort skruvarna som håller fast bildskärmsmonteringen i dators bottenplatta.
- Lyft bort bildskärmsmonteringen från datorbasen.

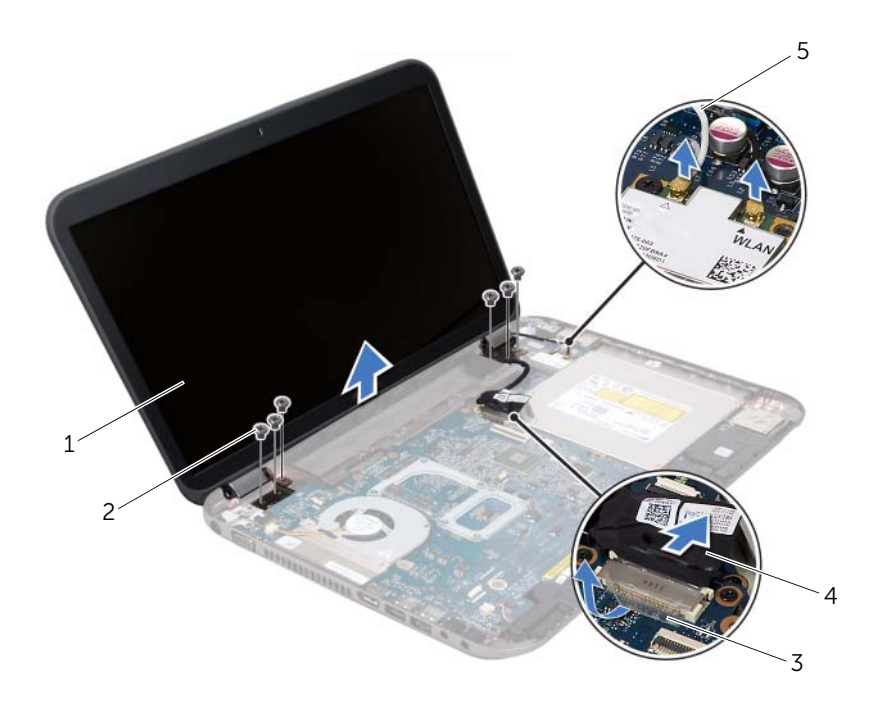

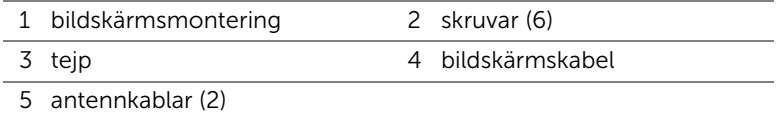
## <span id="page-36-3"></span><span id="page-36-0"></span>Sätta tillbaka bildskärmsmonteringen

#### Procedur

- Sätt bildskärmsmonteringen på plats och sätt tillbaka skruvarna som håller fast bildskärmsmonteringen på datorns bottenplatta.
- Dra bildskärmskabeln i kabelhållarna och anslut bildskärmskabeln till kontakten på moderkortet.
- Sätt dit tejpen som håller fast bildskärmskabeln på moderkortet.
- Anslut antennkablarna till kontakterna på Mini-Card-kortet.

## Nödvändiga efterhandsåtgärder

- Sätt tillbaka handledsstödet. Se ["Sätta tillbaka handledsstödet" på sidan 31](#page-30-0).
- Sätt tillbaka kåpan. Se ["Sätta tillbaka kåpan" på sidan 18.](#page-17-0)
- Sätt tillbaka tangentbordet. Se ["Sätta tillbaka tangentbordet" på sidan 16.](#page-15-0)
- Sätt tillbaka batteriet. Se ["Byta ut batteriet" på sidan 13](#page-12-0).
- Följ anvisningarna i ["När du har arbetat inuti datorn" på sidan 9](#page-8-0).

## <span id="page-36-2"></span><span id="page-36-1"></span>Ta bort bildskärmsinfattningen

- Ta bort batteriet. Se ["Ta bort batteriet" på sidan 13](#page-12-1).
- Ta bort tangentbordet. Se ["Ta bort tangentbordet" på sidan 15.](#page-14-0)
- Ta bort kåpan. Se ["Ta bort kåpan" på sidan 17.](#page-16-0)
- Ta bort handledsstödet. Se ["Ta bort handledsstödet" på sidan 27](#page-26-0).
- Ta bort bildskärmsmonteringen. Se ["Ta bort bildskärmsenheten" på sidan 35.](#page-34-0)

VIKTIGT! Bildskärmsramen är mycket känslig. Var försiktig när du tar ur bildskärmsinfattningen så att den inte skadas.

- 1 Bänd försiktigt upp den inre kanten av bildskärmsinfattningen med fingrarna.
- 2 Ta bort bildskärmsramen.

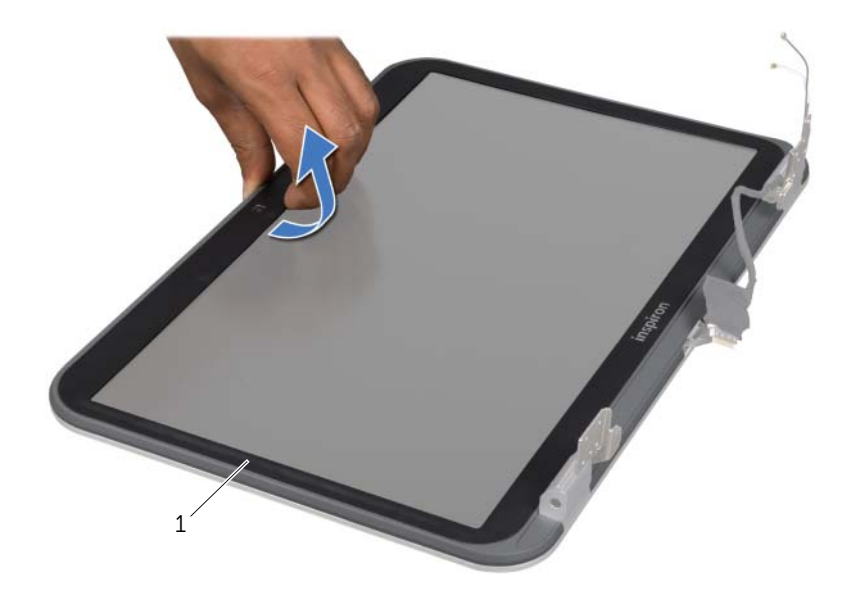

1 bildskärmsram

## <span id="page-37-1"></span><span id="page-37-0"></span>Sätta tillbaka bildskärmsramen

#### Procedur

Rikta in bildskärmsramen med bildskärmskåpan och snäpp bildskärmsramen på plats.

- 1 Sätt tillbaka bildskärmsmonteringen. Se ["Sätta tillbaka bildskärmsmonteringen" på](#page-36-0)  [sidan 37.](#page-36-0)
- 2 Sätt tillbaka handledsstödet. Se ["Sätta tillbaka handledsstödet" på sidan 31](#page-30-0).
- 3 Sätt tillbaka kåpan. Se ["Sätta tillbaka kåpan" på sidan 18.](#page-17-0)
- 4 Sätt tillbaka tangentbordet. Se ["Sätta tillbaka tangentbordet" på sidan 16.](#page-15-0)
- 5 Sätt tillbaka batteriet. Se ["Byta ut batteriet" på sidan 13](#page-12-0).
- 6 Följ anvisningarna i ["När du har arbetat inuti datorn" på sidan 9](#page-8-0).

## <span id="page-38-0"></span>Ta bort gångjärnsskydden

## Nödvändiga förhandsåtgärder

- 1 Ta bort batteriet. Se ["Ta bort batteriet" på sidan 13](#page-12-1).
- 2 Ta bort tangentbordet. Se ["Ta bort tangentbordet" på sidan 15.](#page-14-0)
- 3 Ta bort kåpan. Se ["Ta bort kåpan" på sidan 17.](#page-16-0)
- 4 Ta bort handledsstödet. Se ["Ta bort handledsstödet" på sidan 27](#page-26-0).
- 5 Ta bort bildskärmsmonteringen. Se ["Ta bort bildskärmsenheten" på sidan 35.](#page-34-0)
- 6 Ta bort bildskärmsramen. Se ["Ta bort bildskärmsinfattningen" på sidan 37](#page-36-1).

- 1 Ta bort skruvarna som håller fast gångjärnsmonteringen i bildskärmskåpan.
- 2 Lyft upp gångjärnsmonteringen och dra antennkablarna genom öppningen på gångjärnsmonteringen.

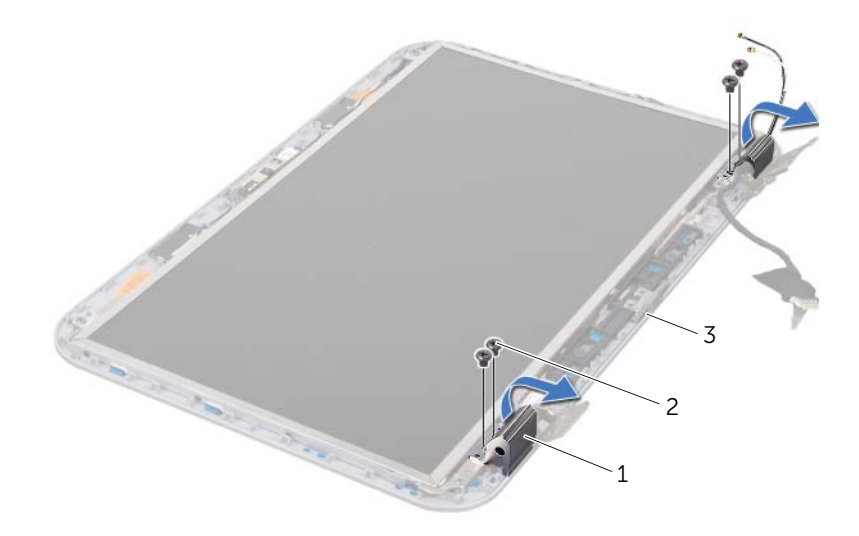

- 1 gångjärnsskydd (2) 2 skruvar (4)
- 3 bildskärmskåpa

## <span id="page-39-0"></span>Sätta tillbaka gångjärnsskydden

## Procedur

- Dra antennkablarna genom öppningen på gångjärnskåpan
- Passa in skruvhålen på gångjärnsmonteringen med skruvhålen på bildskärmskåpan.
- Sätt tillbaka skruvarna som håller fast gångjärnsmonteringen i bildskärmskåpan.

## Nödvändiga efterhandsåtgärder

- Sätt tillbaka bildskärmsramen. Se ["Sätta tillbaka bildskärmsramen" på sidan 38.](#page-37-0)
- Sätt tillbaka bildskärmsmonteringen. Se ["Sätta tillbaka bildskärmsmonteringen" på](#page-36-0)  [sidan 37.](#page-36-0)
- Sätt tillbaka handledsstödet. Se ["Sätta tillbaka handledsstödet" på sidan 31](#page-30-0).
- Sätt tillbaka kåpan. Se ["Sätta tillbaka kåpan" på sidan 18.](#page-17-0)
- Sätt tillbaka tangentbordet. Se ["Sätta tillbaka tangentbordet" på sidan 16.](#page-15-0)
- Sätt tillbaka batteriet. Se ["Byta ut batteriet" på sidan 13](#page-12-0).

## Ta bort bildskärmspanelen

- Ta bort batteriet. Se ["Ta bort batteriet" på sidan 13](#page-12-1).
- Ta bort tangentbordet. Se ["Ta bort tangentbordet" på sidan 15.](#page-14-0)
- Ta bort kåpan. Se ["Ta bort kåpan" på sidan 17.](#page-16-0)
- Ta bort handledsstödet. Se ["Ta bort handledsstödet" på sidan 27](#page-26-0).
- Ta bort bildskärmsmonteringen. Se ["Ta bort bildskärmsenheten" på sidan 35.](#page-34-0)
- Ta bort bildskärmsramen. Se ["Ta bort bildskärmsinfattningen" på sidan 37](#page-36-1).
- Ta bort gångjärnsskydden. Se ["Ta bort gångjärnsskydden" på sidan 39](#page-38-0).

- 1 Ta bort skruvarna som håller fast bildskärmspanelen vid bildskärmskåpan.
- 2 Lyft försiktigt upp bildskärmspanelen och vänd på den.

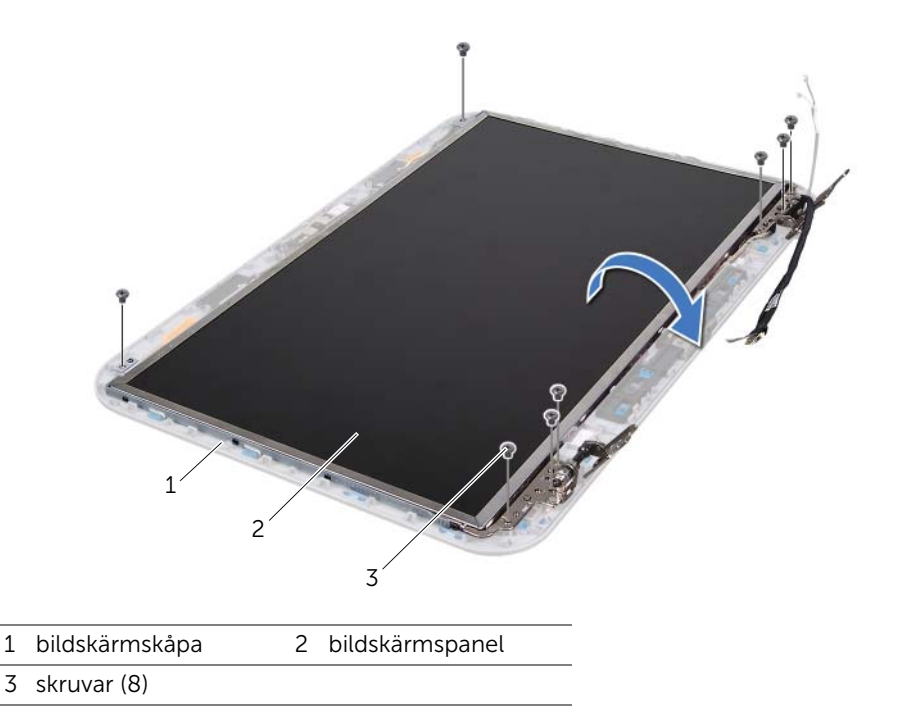

- 3 Skrapa loss och lyft den tejp som fäster bildskärmskabeln vid bildskärmskortets kontakt och koppla från bildskärmskabeln.
- 4 Lossa försiktigt bildskärmskabeln från baksidan av bildskärmspanelen.

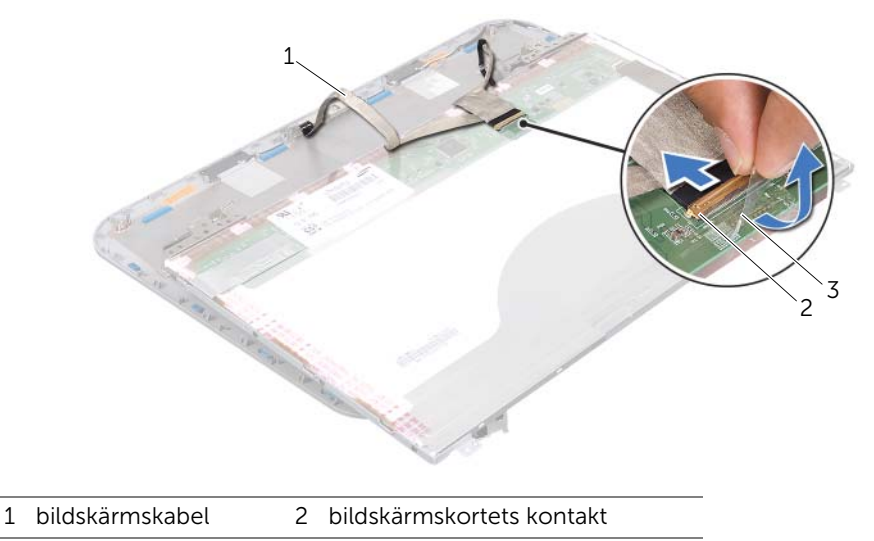

3 tejp

- 5 Vänd på bildskärmspanelen och placera den på ett rent underlag.
- 6 Ta bort skruvarna som fäster bildskärmspanelens hållare vid bildskärmspanelen.
- 7 Lyft bort bildskärmspanelens fästen från bildskärmspanelen.

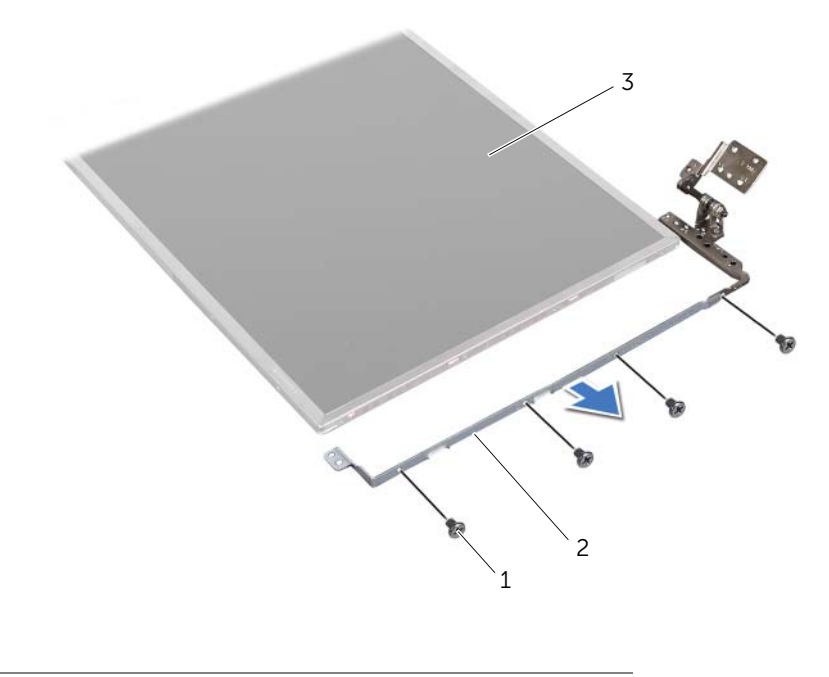

1 skruvar (8) 2 bildskärmspanelens fästen (2)

3 bildskärmspanel

## Sätta tillbaka bildskärmspanelen

- 1 Passa in skruvhålen på bildskärmpanelens fäste med skruvhålen på bildskärmspanelen och sätt tillbaka skruvarna som håller fast bildskärmspanelens fäste på bildskärmspanelen.
- 2 Vänd på bildskärmspanelen.
- 3 Sätt fast bildskärmskabeln på bildskärmspanelens baksida.
- 4 Anslut bildskärmskabeln till bildskärmskortets kontakt och fäst den med tejpen.
- 5 Passa in skruvhålen på bildskärmpanelen med skruvhålen på bildskärmskåpan och sätt tillbaka skruvarna som håller fast bildskärmspanelen på bildskärmskåpan.

- Sätt tillbaka gångjärnsskydden. Se ["Sätta tillbaka gångjärnsskydden" på sidan 40.](#page-39-0)
- Sätt tillbaka bildskärmsramen. Se ["Sätta tillbaka bildskärmsramen" på sidan 38.](#page-37-0)
- Sätt tillbaka bildskärmsmonteringen. Se ["Sätta tillbaka bildskärmsmonteringen" på](#page-36-0)  [sidan 37.](#page-36-0)
- Sätt tillbaka handledsstödet. Se ["Sätta tillbaka handledsstödet" på sidan 31](#page-30-0).
- Sätt tillbaka kåpan. Se ["Sätta tillbaka kåpan" på sidan 18.](#page-17-0)
- Sätt tillbaka tangentbordet. Se ["Sätta tillbaka tangentbordet" på sidan 16.](#page-15-0)
- Sätt tillbaka batteriet. Se ["Byta ut batteriet" på sidan 13](#page-12-0).
- Följ anvisningarna i ["När du har arbetat inuti datorn" på sidan 9](#page-8-0).

## **Kameramodul**

VARNING! Innan du utför något arbete inuti datorn ska du läsa säkerhetsinstruktionerna som medföljde datorn och följa stegen i ["Innan du börjar" på sidan 7](#page-6-0). Mer säkerhetsinformation finns på hemsidan för regelefterlevnad på dell.com/regulatory\_compliance.

## Ta bort kameramodulen

- 1 Ta bort batteriet. Se ["Ta bort batteriet" på sidan 13](#page-12-1).
- 2 Ta bort tangentbordet. Se ["Ta bort tangentbordet" på sidan 15.](#page-14-0)
- 3 Ta bort kåpan. Se ["Ta bort kåpan" på sidan 17.](#page-16-0)
- 4 Ta bort handledsstödet. Se ["Ta bort handledsstödet" på sidan 27](#page-26-0).
- 5 Ta bort bildskärmsmonteringen. Se ["Ta bort bildskärmsenheten" på sidan 35.](#page-34-1)
- 6 Ta bort bildskärmsramen. Se ["Ta bort bildskärmsinfattningen" på sidan 37](#page-36-2).

- Ta bort skruvarna som håller fast bildskärmspanelen vid bildskärmskåpan.
- Lyft försiktigt upp bildskärmspanelen och vänd på den.

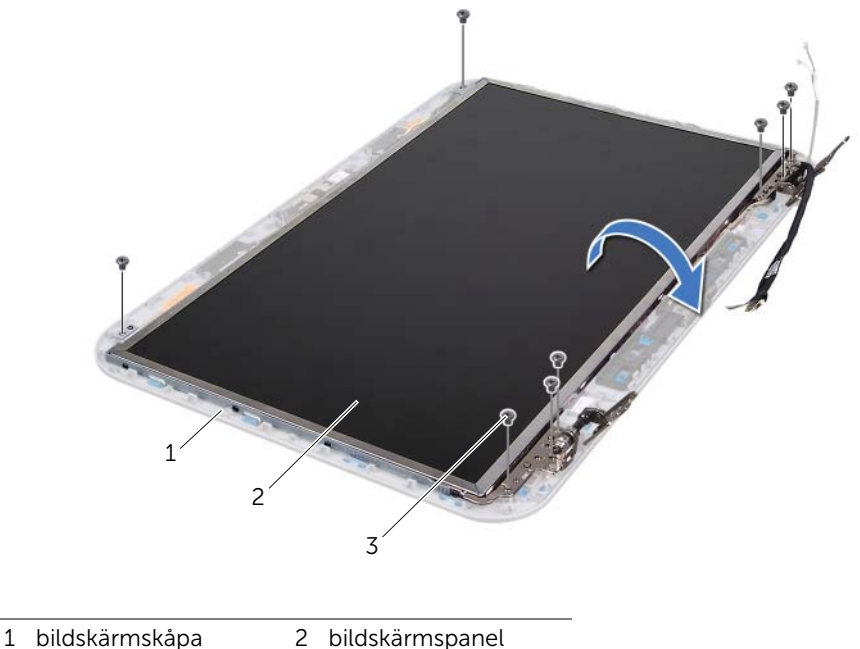

- 
- 
- 3 skruvar (8)

Koppla loss kamerakabeln från kontakten på kameramodulen.

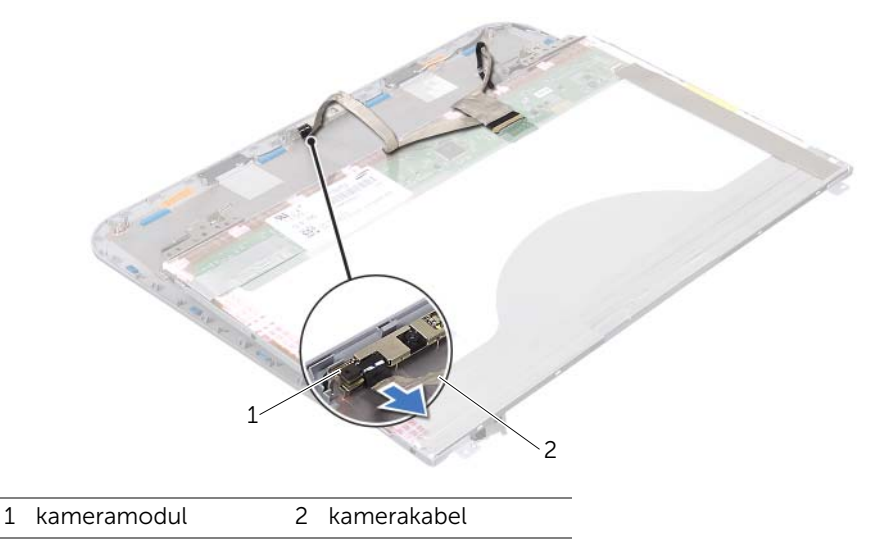

- Ta bort skruven som håller fast kameramodulen vid bildskärmskåpan.
- Lyft ut kameramodulen från bildskärmskåpan.

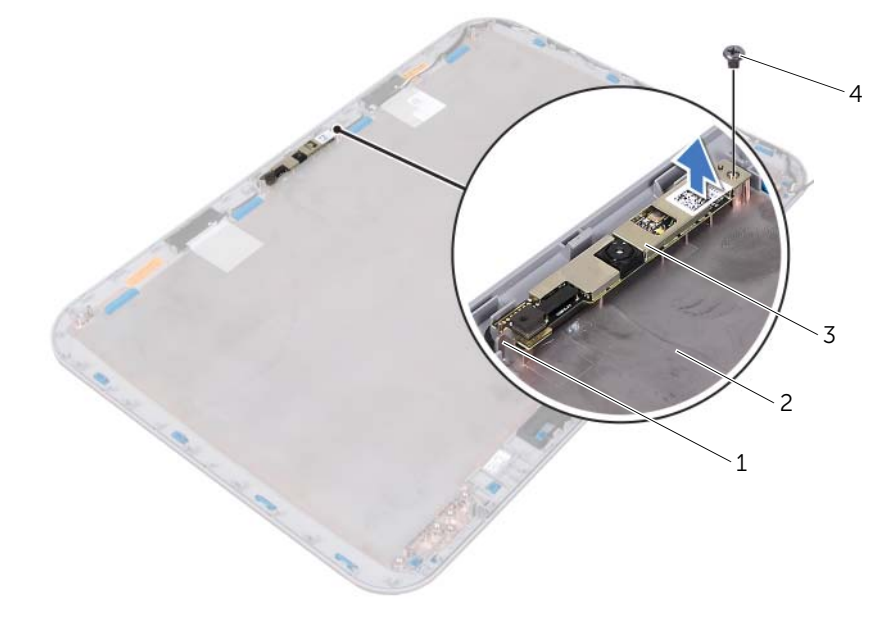

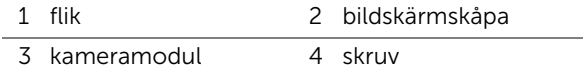

## Sätta tillbaka kameramodulen

#### Procedur

- Passa in kameramodulen med hjälp av justeringstapparna på bildskärmskåpan. Se till att kameramodulen är fastsatt under fliken på bildskärmskåpan.
- Anslut kamerakabeln till kontakten på kameramodulen.
- 3 Sätt tillbaka skruven som håller fast kameramodulen vid bildskärmskåpan.
- Vänd på bildskärmspanelen och placera den på bildskärmskåpan.
- Passa in skruvhålen på bildskärmspanelen med skruvhålen på bildskärmskåpan.
- Sätt tillbaka skruvarna som håller fast bildskärmspanelen vid bildskärmskåpan.

- Sätt tillbaka bildskärmsramen. Se ["Sätta tillbaka bildskärmsramen" på sidan 38.](#page-37-1)
- Sätt tillbaka bildskärmsmonteringen. Se ["Sätta tillbaka bildskärmsmonteringen" på](#page-36-3)  [sidan 37.](#page-36-3)
- Sätt tillbaka handledsstödet. Se ["Sätta tillbaka handledsstödet" på sidan 31](#page-30-0).
- Sätt tillbaka kåpan. Se ["Sätta tillbaka kåpan" på sidan 18.](#page-17-0)
- Sätt tillbaka tangentbordet. Se ["Sätta tillbaka tangentbordet" på sidan 16.](#page-15-0)
- Sätt tillbaka batteriet. Se ["Byta ut batteriet" på sidan 13](#page-12-0).
- Följ anvisningarna i ["När du har arbetat inuti datorn" på sidan 9](#page-8-0).

## **Moderkort**

VARNING! Innan du utför något arbete inuti datorn ska du läsa säkerhetsinstruktionerna som medföljde datorn och följa stegen i ["Innan du börjar" på sidan 7](#page-6-0). Mer säkerhetsinformation finns på hemsidan för regelefterlevnad på dell.com/regulatory\_compliance.

## <span id="page-48-0"></span>Ta ur moderkortet:

- 1 Ta bort batteriet. Se ["Ta bort batteriet" på sidan 13](#page-12-1).
- 2 Ta bort kåpan. Se ["Ta bort kåpan" på sidan 17.](#page-16-0)
- 3 Ta bort minnesmodulerna. Se ["Ta bort minnesmodulerna" på sidan 19.](#page-18-0)
- 4 Följ anvisningarna från [steg 1](#page-21-0) till [steg 3](#page-21-1) i ["Ta bort hårddisken" på sidan 21.](#page-20-0)
- 5 Följ anvisningarna från [steg 1](#page-24-0) till [steg 2](#page-24-1) i ["Ta bort den optiska enheten" på sidan 25](#page-24-2).
- 6 Ta bort tangentbordet. Se ["Ta bort tangentbordet" på sidan 15.](#page-14-0)
- 7 Ta bort handledsstödet. Se ["Ta bort handledsstödet" på sidan 27](#page-26-0).

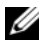

OBS! Datorns servicenummer finns på moderkortet. Du måste ange servicenumret i BIOS när du har bytt moderkortet.

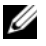

**OBS!** Anteckna kontakternas platser innan du lossar kablarna från moderkortet så att du kan ansluta dem rätt igen när du har bytt moderkortet.

- <span id="page-49-0"></span>1 Ta bort skruvarna som säkrar nätadapterportens fäste vid datorns bottenplatta.
- 2 Lyft upp nätadapterportens fäste från datorns bottenplatta.

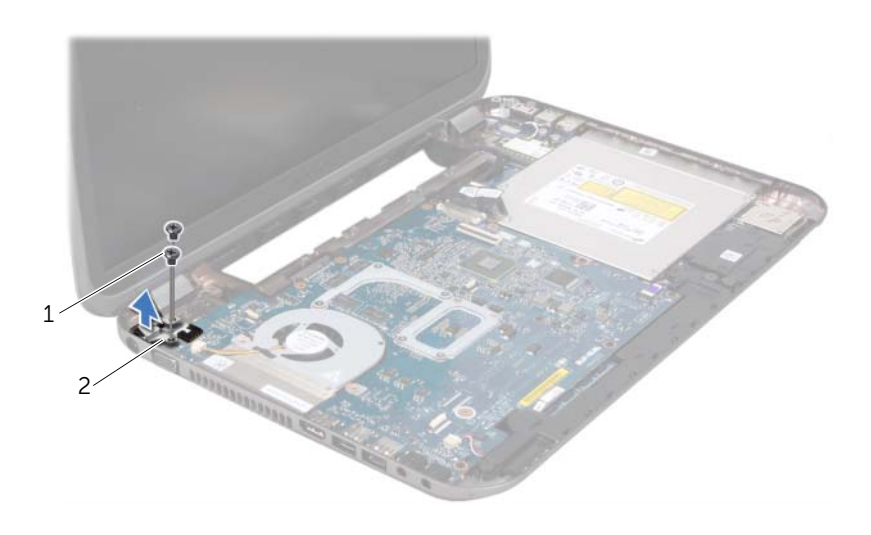

1 skruvar (2) 2 fäste för nätadapterport

- 3 Koppla bort kabeln för nätadapterporten, fläktkabeln och högtalarkabeln från kontakterna på moderkortet.
- 4 Dra bort tejpen som håller fast bildskärmskabeln på moderkortet och koppla sedan bort bildskärmskabeln från kontakten på moderkortet.
- 5 Lyft kontaktspärren och dra sedan dragfliken så att kabeln för mediekortläsaren lossnar från kontakten på moderkortet.

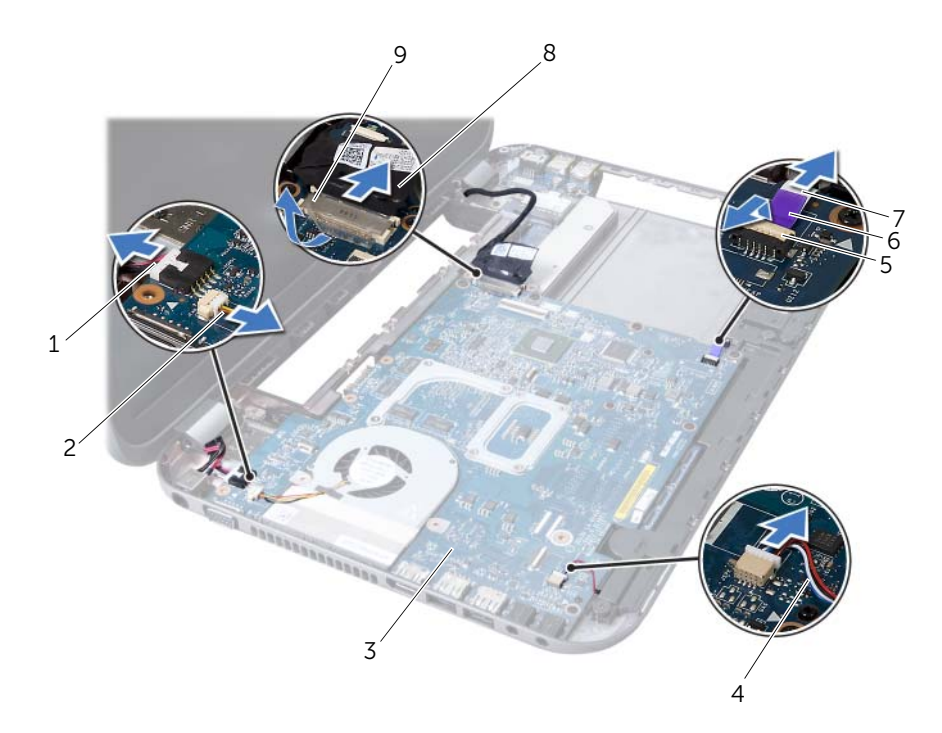

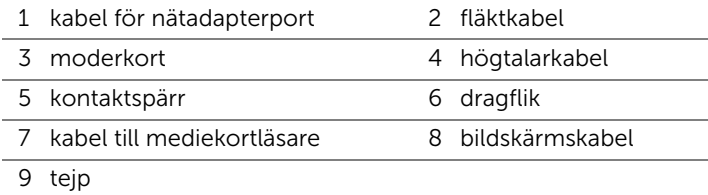

- 6 Ta bort skruvarna som håller fast moderkortet på datorns bottenplatta.
- 7 Lyft moderkortet för att koppla loss kontakten på moderkortet från kontakten på dotterkortet.
- <span id="page-51-0"></span>8 Lyft upp och vinkla moderkortet en aning och ta loss kontakterna på moderkortet från uttagen på datorns bottenplatta.

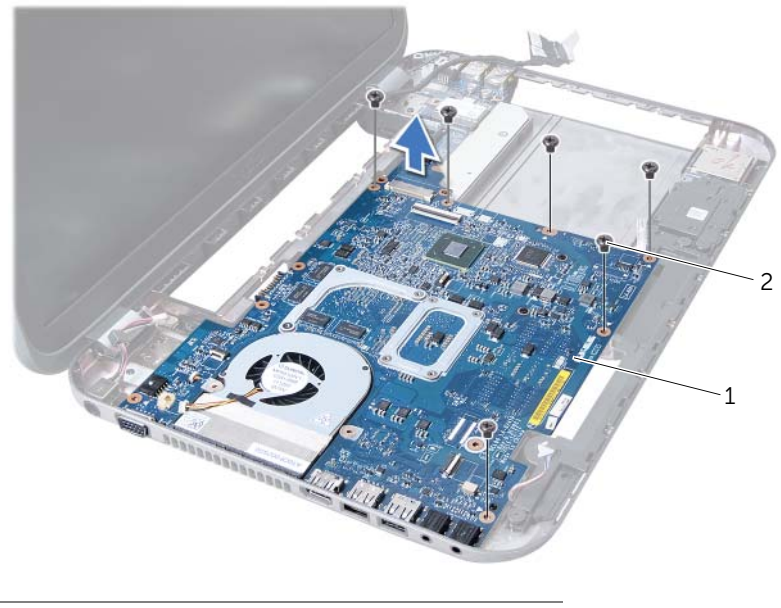

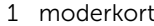

2 skruvar (6)

- 9 Ta bort kylningsenheten. Se ["Ta bort kylningsenheten" på sidan 55.](#page-54-0)
- 10 Ta bort processorn. Se ["Ta bort processorn" på sidan 59](#page-58-0).

## <span id="page-51-2"></span>Byta ut moderkortet

- 1 Sätt tillbaka processorn. Se ["Byta ut processorn" på sidan 61](#page-60-0).
- <span id="page-51-1"></span>2 Sätt tillbaka kylningsenheten. Se ["Sätta tillbaka kylningsenheten" på sidan 57](#page-56-0).
- 3 Tryck i moderkortets kontakter i uttagen på datorns bottenplatta.
- 4 Tryck försiktigt på moderkortet för att ansluta kontakten på moderkortet till kontakten på dotterkortet.
- 5 Sätt tillbaka skruvarna som håller fast moderkortet vid datorns bottenplatta.
- 6 Skjut in kabeln till mediekortläsaren i kontakten på moderkortet och tryck ned kontaktspärren för att säkra kabeln.
- 7 Anslut bildskärmskabeln till kontakten på moderkortet och sätt fast tejpen som säkrar kabeln på moderkortet.
- 8 Anslut kabeln för nätadapterporten, fläktkabeln och högtalarkabeln till kontakterna på moderkortet.
- 9 Passa in skruvhålen på fästet till nätadapterporten mot skruvhålen på datorns bottenplatta.
- <span id="page-52-0"></span>10 Sätt tillbaka skruvarna som säkrar nätadapterportens fäste vid datorns bottenplatta.

## Nödvändiga efterhandsåtgärder

- 1 Sätt tillbaka handledsstödet. Se ["Sätta tillbaka handledsstödet" på sidan 31](#page-30-0).
- 2 Sätt tillbaka tangentbordet. Se ["Sätta tillbaka tangentbordet" på sidan 16.](#page-15-0)
- 3 Följ anvisningarna från [steg 4](#page-25-0) till [steg 5](#page-25-1) i ["Sätta tillbaka den optiska enheten" på](#page-25-2)  [sidan 26](#page-25-2).
- 4 Följ anvisningarna från [steg 4](#page-22-0) till [steg 6](#page-22-1) i ["Sätta tillbaka hårddisken" på sidan 23.](#page-22-2)
- 5 Byt ut minnesmodulerna. Se ["Sätta tillbaka minnesmodulerna" på sidan 20.](#page-19-0)
- 6 Sätt tillbaka kåpan. Se ["Sätta tillbaka kåpan" på sidan 18.](#page-17-0)
- 7 Sätt tillbaka batteriet. Se ["Byta ut batteriet" på sidan 13](#page-12-0).
- 8 Följ anvisningarna i ["När du har arbetat inuti datorn" på sidan 9](#page-8-0).

## Ange servicenumret i BIOS

- 1 Starta datorn.
- 2 Tryck på <F2> under självtestet vid strömpåslag för att starta systeminställningsprogrammet.
- 3 Navigera till huvudfliken och ange servicenumret i fältet Service Tag Setting (Inställning för servicenummer).

# **Kylningsenhet**

 $\sqrt{N}$  VARNING! Innan du utför något arbete inuti datorn ska du läsa säkerhetsinstruktionerna som medföljde datorn och följa stegen i ["Innan du börjar" på sidan 7](#page-6-0). Mer säkerhetsinformation finns på hemsidan för regelefterlevnad på dell.com/regulatory\_compliance.

## <span id="page-54-0"></span>Ta bort kylningsenheten

- 1 Ta bort batteriet. Se ["Ta bort batteriet" på sidan 13](#page-12-1).
- 2 Ta bort kåpan. Se ["Ta bort kåpan" på sidan 17.](#page-16-0)
- 3 Ta bort minnesmodulerna. Se ["Ta bort minnesmodulerna" på sidan 19.](#page-18-0)
- 4 Följ anvisningarna från [steg 1](#page-21-0) till [steg 3](#page-21-1) i ["Ta bort hårddisken" på sidan 21.](#page-20-0)
- 5 Följ anvisningarna från [steg 1](#page-24-0) till [steg 2](#page-24-1) i ["Ta bort den optiska enheten" på sidan 25](#page-24-2).
- 6 Ta bort tangentbordet. Se ["Ta bort tangentbordet" på sidan 15.](#page-14-0)
- 7 Ta bort handledsstödet. Se ["Ta bort handledsstödet" på sidan 27](#page-26-0).
- 8 Följ anvisningarna från [steg 1](#page-49-0) till [steg 8](#page-51-0) i ["Ta ur moderkortet:" på sidan 49](#page-48-0).

- 1 Lossa fästskruvarna som håller fast kylningsenheten vid moderkortet, i rätt ordning (indikeras på kylningsenheten).
- 2 Lyft bort kylningsenheten från moderkortet.

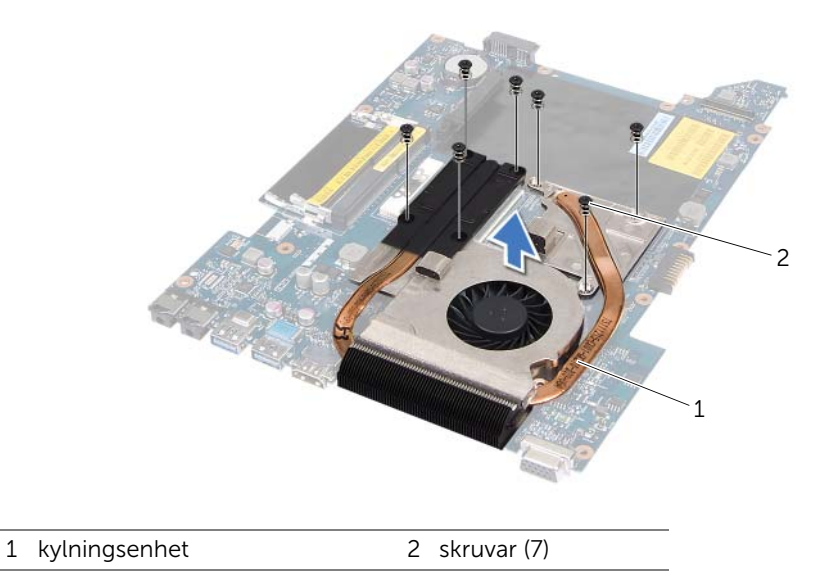

## <span id="page-56-0"></span>Sätta tillbaka kylningsenheten

## Procedur

- 1 Passa in skruvhålen på kylningsenheten med skruvhålen på moderkortet.
- 2 Sätt tillbaka fästskruvarna som håller fast kylningsenheten vid moderkortet, i rätt ordning (indikeras på kylningsenheten).

- 1 Följ anvisningarna från [steg 3](#page-51-1) till [steg 10](#page-52-0) i ["Byta ut moderkortet" på sidan 52.](#page-51-2)
- 2 Sätt tillbaka handledsstödet. Se ["Sätta tillbaka handledsstödet" på sidan 31](#page-30-0).
- 3 Sätt tillbaka tangentbordet. Se ["Sätta tillbaka tangentbordet" på sidan 16.](#page-15-0)
- 4 Följ anvisningarna från [steg 4](#page-25-0) till [steg 5](#page-25-1) i ["Sätta tillbaka den optiska enheten" på](#page-25-2)  [sidan 26](#page-25-2).
- 5 Följ anvisningarna från [steg 4](#page-22-0) till [steg 6](#page-22-1) i ["Sätta tillbaka hårddisken" på sidan 23.](#page-22-2)
- 6 Byt ut minnesmodulerna. Se ["Sätta tillbaka minnesmodulerna" på sidan 20.](#page-19-0)
- 7 Sätt tillbaka kåpan. Se ["Sätta tillbaka kåpan" på sidan 18.](#page-17-0)
- 8 Sätt tillbaka batteriet. Se ["Byta ut batteriet" på sidan 13](#page-12-0).
- 9 Följ anvisningarna i ["När du har arbetat inuti datorn" på sidan 9](#page-8-0).

## Processorn

VARNING! Innan du utför något arbete inuti datorn ska du läsa säkerhetsinstruktionerna som medföljde datorn och följa stegen i ["Innan du börjar" på sidan 7](#page-6-0). Mer säkerhetsinformation finns på hemsidan för regelefterlevnad på dell.com/regulatory\_compliance.

## <span id="page-58-0"></span>Ta bort processorn

- 1 Ta bort batteriet. Se ["Ta bort batteriet" på sidan 13](#page-12-1).
- 2 Ta bort kåpan. Se ["Ta bort kåpan" på sidan 17.](#page-16-0)
- 3 Ta bort minnesmodulerna. Se ["Ta bort minnesmodulerna" på sidan 19.](#page-18-0)
- 4 Följ anvisningarna från [steg 1](#page-21-0) till [steg 3](#page-21-1) i ["Ta bort hårddisken" på sidan 21.](#page-20-0)
- 5 Följ anvisningarna från [steg 1](#page-24-0) till [steg 2](#page-24-1) i ["Ta bort den optiska enheten" på sidan 25](#page-24-2).
- 6 Ta bort tangentbordet. Se ["Ta bort tangentbordet" på sidan 15.](#page-14-0)
- 7 Ta bort handledsstödet. Se ["Ta bort handledsstödet" på sidan 27](#page-26-0).
- 8 Följ anvisningarna från [steg 1](#page-49-0) till [steg 8](#page-51-0) i ["Ta ur moderkortet:" på sidan 49](#page-48-0).
- 9 Ta bort kylningsenheten Se ["Ta bort kylningsenheten" på sidan 55.](#page-54-0)

1 När ZIF-sockeln ska lossas, använd en liten plan skruvmejsel och vrid ZIF-sockelns kamskruv motsols till kamstoppet.

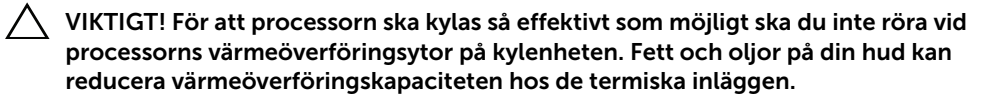

 $\wedge$  VIKTIGT! Dra processormodulen rakt upp när du tar ut den. Var försiktig så du inte böjer stiften på processormodulen.

2 Ta bort processormodulen från ZIF-sockeln.

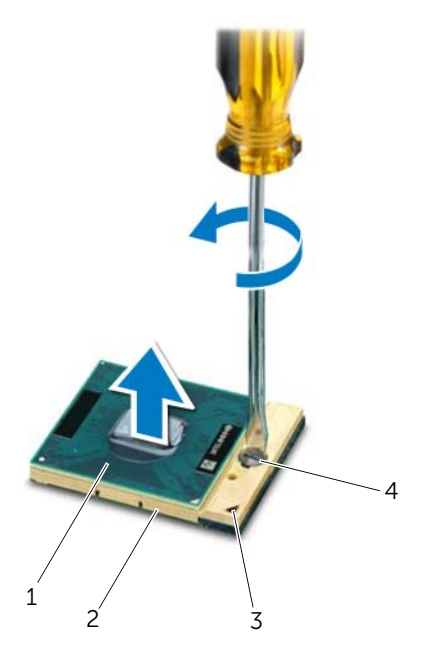

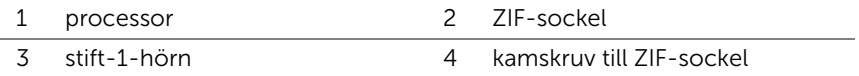

## <span id="page-60-0"></span>Byta ut processorn

#### Procedur

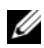

**OBS!** Om du installerar en ny processor levereras en ny kylningsenhet med en fastsatt eller separat värmeledande kudde samt dokumentation som visar korrekt installation.

1 Rikta in stift-1-hörnet på processormodulen mot stift-1-hörnet på ZIF-sockeln och sätt sedan in processormodulen.

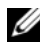

OBS! Stift-1-hörnet på processormodulen har en triangel som passar in på triangeln på stift-1-hörnet på ZIF-sockeln.

När processormodulen är riktigt placerad är alla fyra hörn inriktade på samma höjd. Om ett eller flera av modulens hörn är högre än de andra är den inte placerad korrekt.

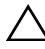

#### $\sqrt{\ }$  VIKTIGT! Håll skruvmejseln vinkelrätt mot processorn när du vrider på kamskruven, för att undvika att processorn skadas.

2 Skruva åt ZIF-sockeln genom att vrida kamskruvarna medsols för att fästa processormodulen i moderkortet.

- 1 Sätt tillbaka kylningsenheten. Se ["Sätta tillbaka kylningsenheten" på sidan 57](#page-56-0).
- 2 Följ anvisningarna från [steg 3](#page-51-1) till [steg 10](#page-52-0) i ["Byta ut moderkortet" på sidan 52.](#page-51-2)
- 3 Sätt tillbaka handledsstödet. Se ["Sätta tillbaka handledsstödet" på sidan 31](#page-30-0).
- 4 Sätt tillbaka tangentbordet. Se ["Sätta tillbaka tangentbordet" på sidan 16.](#page-15-0)
- 5 Följ anvisningarna från [steg 4](#page-25-0) till [steg 5](#page-25-1) i ["Sätta tillbaka den optiska enheten" på](#page-25-2)  [sidan 26](#page-25-2).
- 6 Följ anvisningarna från [steg 4](#page-22-0) till [steg 6](#page-22-1) i ["Sätta tillbaka hårddisken" på sidan 23.](#page-22-2)
- 7 Byt ut minnesmodulerna. Se ["Sätta tillbaka minnesmodulerna" på sidan 20.](#page-19-0)
- 8 Sätt tillbaka kåpan. Se ["Sätta tillbaka kåpan" på sidan 18.](#page-17-0)
- 9 Sätt tillbaka batteriet. Se ["Byta ut batteriet" på sidan 13](#page-12-0).
- 10 Följ anvisningarna i ["När du har arbetat inuti datorn" på sidan 9](#page-8-0).

## **Knappcellsbatteri**

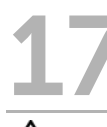

VARNING! Innan du utför något arbete inuti datorn ska du läsa säkerhetsinstruktionerna som medföljde datorn och följa stegen i ["Innan du börjar" på sidan 7](#page-6-0). Mer säkerhetsinformation finns på hemsidan för regelefterlevnad på dell.com/regulatory\_compliance.

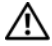

VARNING! Batteriet kan explodera om det installeras felaktigt. Batteriet måste ersättas med ett batteri av samma eller motsvarande typ. Kassera förbrukade batterier i enlighet med tillverkarens anvisningar.

## Ta bort knappcellsbatteriet

 $\sqrt{ }$  VIKTIGT! Om du tar bort knappcellsbatteriet återställs BIOS-standardinställningarna. Vi rekommenderar att du skriver ned BIOS-inställningarna innan du tar bort knappcellsbatteriet.

- 1 Ta bort batteriet. Se ["Ta bort batteriet" på sidan 13](#page-12-1).
- 2 Ta bort kåpan. Se ["Ta bort kåpan" på sidan 17.](#page-16-0)
- 3 Ta bort minnesmodulerna. Se ["Ta bort minnesmodulerna" på sidan 19.](#page-18-0)
- 4 Följ anvisningarna från [steg 1](#page-21-0) till [steg 3](#page-21-1) i ["Ta bort hårddisken" på sidan 21.](#page-20-0)
- 5 Följ anvisningarna från [steg 1](#page-24-0) till [steg 2](#page-24-1) i ["Ta bort den optiska enheten" på sidan 25](#page-24-2).
- 6 Ta bort tangentbordet. Se ["Ta bort tangentbordet" på sidan 15.](#page-14-0)
- 7 Ta bort handledsstödet. Se ["Ta bort handledsstödet" på sidan 27](#page-26-0).
- 8 Följ anvisningarna från [steg 1](#page-49-0) till [steg 8](#page-51-0) i ["Ta ur moderkortet:" på sidan 49](#page-48-0).

Bänd försiktigt upp knappcellsbatteriet från facket på moderkortet med hjälp av en rits i plast.

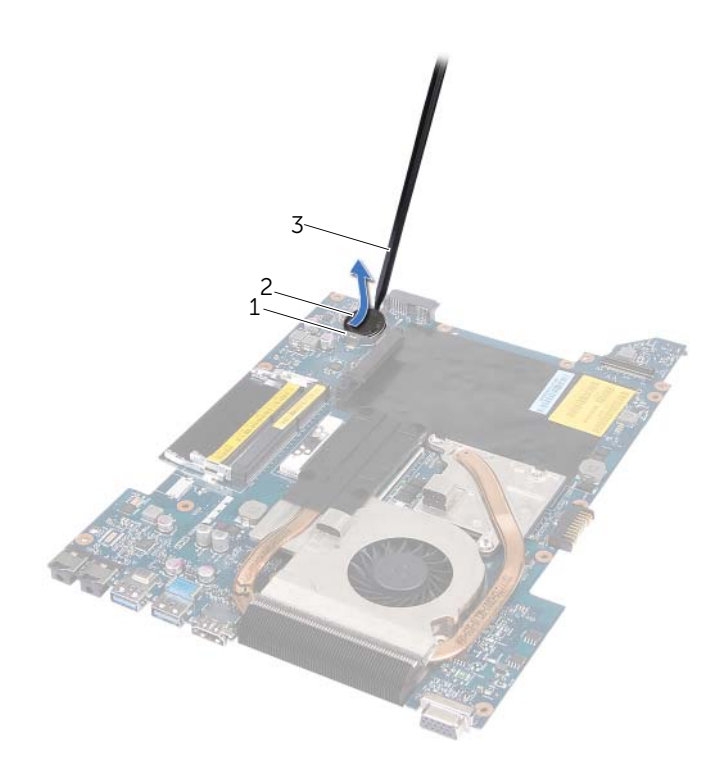

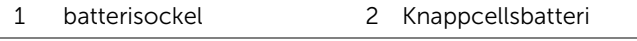

3 plastrist

## Sätta tillbaka knappcellsbatteriet

## Procedur

Tryck fast knappcellsbatteriet, med den positiva sidan uppåtvänd, i batterifacket på moderkortet.

- 1 Följ anvisningarna från [steg 3](#page-51-1) till [steg 10](#page-52-0) i ["Byta ut moderkortet" på sidan 52.](#page-51-2)
- 2 Sätt tillbaka handledsstödet. Se ["Sätta tillbaka handledsstödet" på sidan 31](#page-30-0).
- 3 Sätt tillbaka tangentbordet. Se ["Sätta tillbaka tangentbordet" på sidan 16.](#page-15-0)
- 4 Följ anvisningarna från [steg 4](#page-25-0) till [steg 5](#page-25-1) i ["Sätta tillbaka den optiska enheten" på](#page-25-2)  [sidan 26](#page-25-2).
- 5 Följ anvisningarna från [steg 4](#page-22-0) till [steg 6](#page-22-1) i ["Sätta tillbaka hårddisken" på sidan 23.](#page-22-2)
- 6 Byt ut minnesmodulerna. Se ["Sätta tillbaka minnesmodulerna" på sidan 20.](#page-19-0)
- 7 Sätt tillbaka kåpan. Se ["Sätta tillbaka kåpan" på sidan 18.](#page-17-0)
- 8 Sätt tillbaka batteriet. Se ["Byta ut batteriet" på sidan 13](#page-12-0).
- 9 Följ anvisningarna i ["När du har arbetat inuti datorn" på sidan 9](#page-8-0).

# **Högtalare**

 $\bigwedge$  VARNING! Innan du utför något arbete inuti datorn ska du läsa säkerhetsinstruktionerna som medföljde datorn och följa stegen i ["Innan du börjar" på sidan 7](#page-6-0). Mer säkerhetsinformation finns på hemsidan för regelefterlevnad på dell.com/regulatory\_compliance.

## <span id="page-66-0"></span>Ta bort högtalarna

- 1 Ta bort batteriet. Se ["Ta bort batteriet" på sidan 13](#page-12-1).
- 2 Ta bort kåpan. Se ["Ta bort kåpan" på sidan 17.](#page-16-0)
- 3 Ta bort minnesmodulerna. Se ["Ta bort minnesmodulerna" på sidan 19.](#page-18-0)
- 4 Följ anvisningarna från [steg 1](#page-21-0) till [steg 3](#page-21-1) i ["Ta bort hårddisken" på sidan 21.](#page-20-0)
- 5 Följ anvisningarna från [steg 1](#page-24-0) till [steg 2](#page-24-1) i ["Ta bort den optiska enheten" på sidan 25](#page-24-2).
- 6 Ta bort tangentbordet. Se ["Ta bort tangentbordet" på sidan 15.](#page-14-0)
- 7 Ta bort handledsstödet. Se ["Ta bort handledsstödet" på sidan 27](#page-26-0).
- 8 Följ anvisningarna från [steg 1](#page-49-0) till [steg 8](#page-51-0) i ["Ta ur moderkortet:" på sidan 49](#page-48-0).

- Ta bort skruvarna som fäster högtalarna i datorns bottenplatta.
- Lyft högtalarna tillsammans med kabeln bort från datorns bottenplatta.

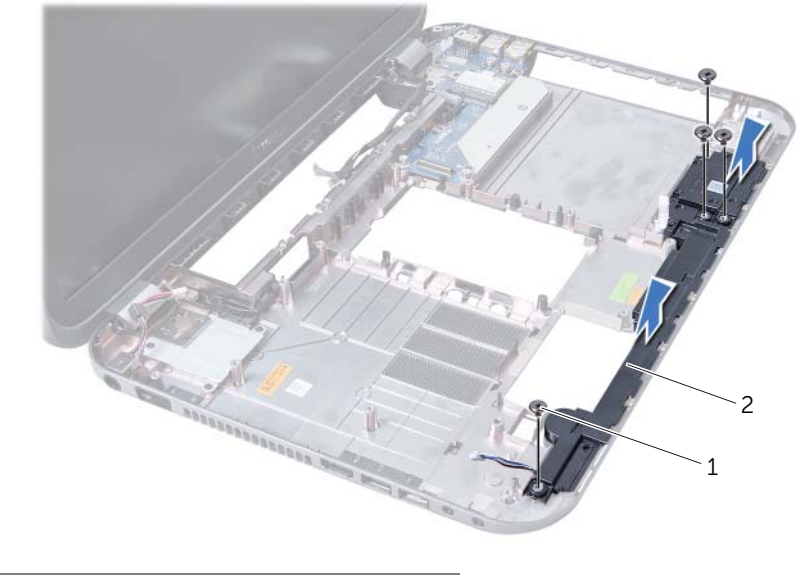

1 skruvar (4) 2 högtalare

## Sätta tillbaka högtalarna

## Procedur

- 1 Rikta in skruvhålen på högtalarna mot skruvhålen på datorns bottenplatta och placera högtalarna på datorns bottenplatta.
- 2 Sätt tillbaka skruvarna som håller fast högtalarna i datorns bottenplatta.

- 1 Följ anvisningarna från [steg 3](#page-51-1) till [steg 10](#page-52-0) i ["Byta ut moderkortet" på sidan 52.](#page-51-2)
- 2 Sätt tillbaka handledsstödet. Se ["Sätta tillbaka handledsstödet" på sidan 31](#page-30-0).
- 3 Sätt tillbaka tangentbordet. Se ["Sätta tillbaka tangentbordet" på sidan 16.](#page-15-0)
- 4 Följ anvisningarna från [steg 4](#page-25-0) till [steg 5](#page-25-1) i ["Sätta tillbaka den optiska enheten" på](#page-25-2)  [sidan 26](#page-25-2).
- 5 Följ anvisningarna från [steg 4](#page-22-0) till [steg 6](#page-22-1) i ["Sätta tillbaka hårddisken" på sidan 23.](#page-22-2)
- 6 Byt ut minnesmodulerna. Se ["Sätta tillbaka minnesmodulerna" på sidan 20.](#page-19-0)
- 7 Sätt tillbaka kåpan. Se ["Sätta tillbaka kåpan" på sidan 18.](#page-17-0)
- 8 Sätt tillbaka batteriet. Se ["Byta ut batteriet" på sidan 13](#page-12-0).
- 9 Följ anvisningarna i ["När du har arbetat inuti datorn" på sidan 9](#page-8-0).

# 19 mediakortläsare

 $\bigwedge$  VARNING! Innan du utför något arbete inuti datorn ska du läsa säkerhetsinstruktionerna som medföljde datorn och följa stegen i ["Innan du börjar" på sidan 7](#page-6-0). Mer säkerhetsinformation finns på hemsidan för regelefterlevnad på dell.com/regulatory\_compliance.

## Ta bort mediakortläsaren

- 1 Ta bort batteriet. Se ["Ta bort batteriet" på sidan 13](#page-12-1).
- 2 Ta bort kåpan. Se ["Ta bort kåpan" på sidan 17.](#page-16-0)
- 3 Ta bort minnesmodulerna. Se ["Ta bort minnesmodulerna" på sidan 19.](#page-18-0)
- 4 Följ anvisningarna från [steg 1](#page-21-0) till [steg 3](#page-21-1) i ["Ta bort hårddisken" på sidan 21.](#page-20-0)
- 5 Följ anvisningarna från [steg 1](#page-24-0) till [steg 2](#page-24-1) i ["Ta bort den optiska enheten" på sidan 25](#page-24-2).
- 6 Ta bort tangentbordet. Se ["Ta bort tangentbordet" på sidan 15.](#page-14-0)
- 7 Ta bort handledsstödet. Se ["Ta bort handledsstödet" på sidan 27](#page-26-0).
- 8 Följ anvisningarna från [steg 1](#page-49-0) till [steg 8](#page-51-0) i ["Ta ur moderkortet:" på sidan 49](#page-48-0).
- 9 Ta bort högtalarna. Se ["Ta bort högtalarna" på sidan 67.](#page-66-0)

- Ta loss skruven som håller fast kortet med mediekortläsaren på datorns bottenplatta.
- Notera kabeldragningen för mediekortläsaren.
- Lyft mediekortläsaren tillsammans med kabeln bort från datorns bottenplatta.

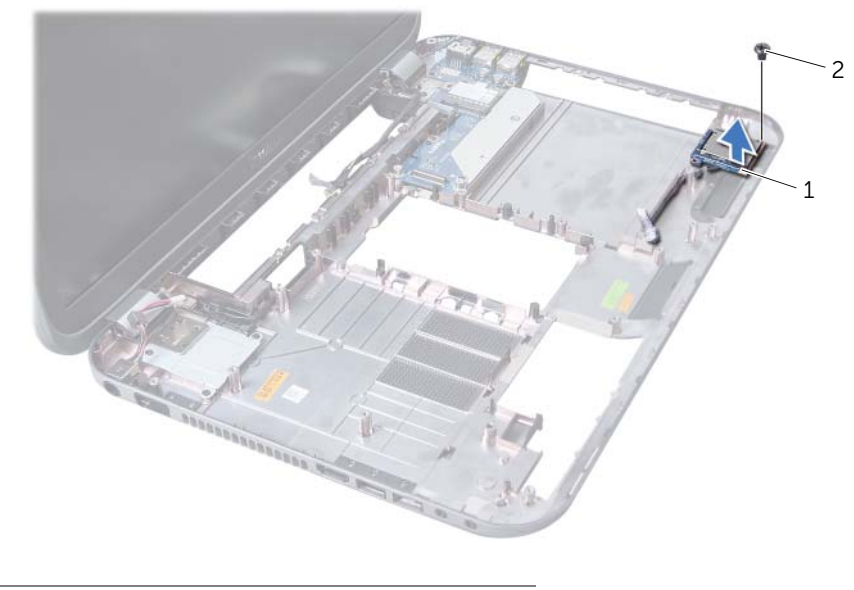

1 mediakortläsare 2 skruv
## Sätta tillbaka mediakortläsaren

#### Procedur

- 1 Rikta in skruvhålen på mediekortläsaren mot skruvhålen på datorns bottenplatta och placera mediekortläsaren på datorns bottenplatta.
- 2 Sätt tillbaka skruven som håller fast mediekortläsaren på datorns bottenplatta.

## Nödvändiga efterhandsåtgärder

- 1 Sätt tillbaka högtalarna. Se ["Sätta tillbaka högtalarna" på sidan 69.](#page-68-0)
- 2 Följ anvisningarna från [steg 3](#page-51-0) till [steg 10](#page-52-0) i ["Byta ut moderkortet" på sidan 52.](#page-51-1)
- 3 Sätt tillbaka handledsstödet. Se ["Sätta tillbaka handledsstödet" på sidan 31](#page-30-0).
- 4 Sätt tillbaka tangentbordet. Se ["Sätta tillbaka tangentbordet" på sidan 16.](#page-15-0)
- 5 Följ anvisningarna från [steg 4](#page-25-0) till [steg 5](#page-25-1) i ["Sätta tillbaka den optiska enheten" på](#page-25-2)  [sidan 26](#page-25-2).
- 6 Följ anvisningarna från [steg 4](#page-22-0) till [steg 6](#page-22-1) i ["Sätta tillbaka hårddisken" på sidan 23.](#page-22-2)
- 7 Byt ut minnesmodulerna. Se ["Sätta tillbaka minnesmodulerna" på sidan 20.](#page-19-0)
- 8 Sätt tillbaka kåpan. Se ["Sätta tillbaka kåpan" på sidan 18.](#page-17-0)
- 9 Sätt tillbaka batteriet. Se ["Byta ut batteriet" på sidan 13](#page-12-0).
- 10 Följ anvisningarna i ["När du har arbetat inuti datorn" på sidan 9](#page-8-0).

# **Dotterkort**

VARNING! Innan du utför något arbete inuti datorn ska du läsa säkerhetsinstruktionerna som medföljde datorn och följa stegen i ["Innan du börjar" på sidan 7](#page-6-0). Mer säkerhetsinformation finns på hemsidan för regelefterlevnad på dell.com/regulatory\_compliance.

## Ta bort dotterkortet

## Nödvändiga förhandsåtgärder

- 1 Ta bort batteriet. Se ["Ta bort batteriet" på sidan 13](#page-12-1).
- 2 Ta bort kåpan. Se ["Ta bort kåpan" på sidan 17.](#page-16-0)
- 3 Ta bort minnesmodulerna. Se ["Ta bort minnesmodulerna" på sidan 19.](#page-18-0)
- 4 Följ anvisningarna från [steg 1](#page-21-0) till [steg 3](#page-21-1) i ["Ta bort hårddisken" på sidan 21.](#page-20-0)
- 5 Följ anvisningarna från [steg 1](#page-24-0) till [steg 2](#page-24-1) i ["Ta bort den optiska enheten" på sidan 25](#page-24-2).
- 6 Ta bort tangentbordet. Se ["Ta bort tangentbordet" på sidan 15.](#page-14-0)
- 7 Ta bort handledsstödet. Se ["Ta bort handledsstödet" på sidan 27](#page-26-0).
- 8 Ta bort Mini Card-kortet. Se ["Ta bort Mini-Card-kortet" på sidan 79.](#page-78-0)
- 9 Ta bort bildskärmsmonteringen. Se ["Ta bort bildskärmsenheten" på sidan 35.](#page-34-0)
- 10 Följ anvisningarna från [steg 1](#page-49-0) till [steg 8](#page-51-2) i ["Ta ur moderkortet:" på sidan 49](#page-48-0).

#### Procedur

- 1 Ta bort skruvarna som fäster dotterkortet i datorns bottenplatta.
- 2 Lyft bort dotterkortet från datorns bottenplatta.

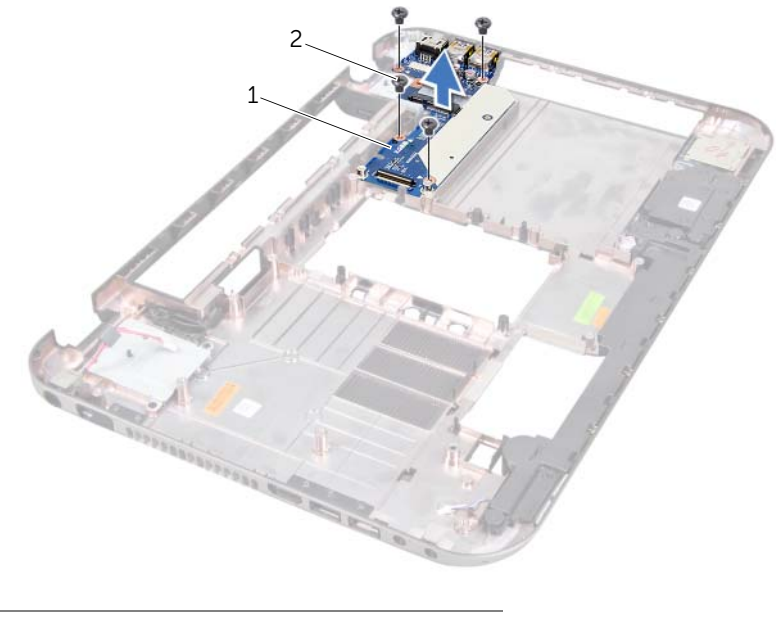

1 dotterkort 2 skruvar (4)

## Sätta tillbaka dotterkortet

#### Procedur

- 1 Passa in skruvhålen på dotterkortet mot skruvhålen på datorbasen.
- 2 Sätt tillbaka skruvarna som fäster dotterkortet i datorns bottenplatta.

## Nödvändiga efterhandsåtgärder

- 1 Sätt tillbaka bildskärmsmonteringen. Se ["Sätta tillbaka bildskärmsmonteringen" på](#page-36-0)  [sidan 37.](#page-36-0)
- 2 Följ anvisningarna från [steg 3](#page-51-0) till [steg 10](#page-52-0) i ["Byta ut moderkortet" på sidan 52.](#page-51-1)
- 3 Sätt tillbaka Mini Card-kortet. Se ["Sätta tillbaka Mini-Card-kort" på sidan 80](#page-79-0).
- 4 Sätt tillbaka handledsstödet. Se ["Sätta tillbaka handledsstödet" på sidan 31](#page-30-0).
- 5 Sätt tillbaka tangentbordet. Se ["Sätta tillbaka tangentbordet" på sidan 16.](#page-15-0)
- 6 Följ anvisningarna från [steg 4](#page-25-0) till [steg 5](#page-25-1) i ["Sätta tillbaka den optiska enheten" på](#page-25-2)  [sidan 26](#page-25-2).
- 7 Följ anvisningarna från [steg 4](#page-22-0) till [steg 6](#page-22-1) i ["Sätta tillbaka hårddisken" på sidan 23.](#page-22-2)
- 8 Byt ut minnesmodulerna. Se ["Sätta tillbaka minnesmodulerna" på sidan 20.](#page-19-0)
- 9 Sätt tillbaka kåpan. Se ["Sätta tillbaka kåpan" på sidan 18.](#page-17-0)
- 10 Sätt tillbaka batteriet. Se ["Byta ut batteriet" på sidan 13](#page-12-0).
- 11 Följ anvisningarna i ["När du har arbetat inuti datorn" på sidan 9](#page-8-0).

# Mini-Card

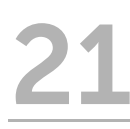

VARNING! Innan du utför något arbete inuti datorn ska du läsa säkerhetsinstruktionerna som medföljde datorn och följa stegen i ["Innan du börjar" på sidan 7](#page-6-0). Mer säkerhetsinformation finns på hemsidan för regelefterlevnad på dell.com/regulatory\_compliance.

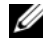

 $\mathscr{O}$  OBS! Dell garanterar inte att Mini-Card-kort från andra leverantörer är kompatibla med Dells datorer och tillhandahåller inte heller support för sådana kort.

Om du beställde ett trådlöst Mini-Card-kort tillsammans med datorn är det redan installerat.

Din dator har ett halvt Mini-Card-fack som stöder ett kombinationskort med WLAN (Wireless Local Area Network) och Bluetooth, Wi-Fi och WiMax-kort (Worldwide Interoperability for Microwave Access).

## <span id="page-78-0"></span>Ta bort Mini-Card-kortet

## Nödvändiga förhandsåtgärder

- 1 Ta bort batteriet. Se ["Ta bort batteriet" på sidan 13](#page-12-1).
- 2 Ta bort tangentbordet. Se ["Ta bort tangentbordet" på sidan 15.](#page-14-0)
- 3 Ta bort kåpan. Se ["Ta bort kåpan" på sidan 17.](#page-16-0)
- 4 Ta bort handledsstödet. Se ["Ta bort handledsstödet" på sidan 27](#page-26-0).

#### Procedur

- 1 Koppla bort antennkablarna från kontakterna på Mini Card-kortet.
- 2 Ta bort skruven som håller fast Mini-Card-kortet i kontakten på dotterkortet.

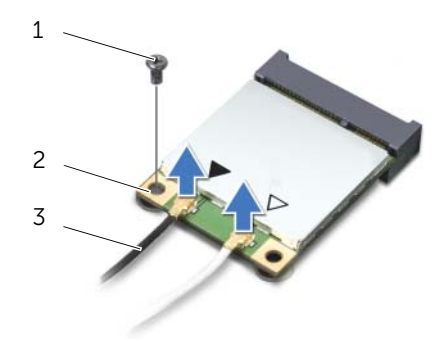

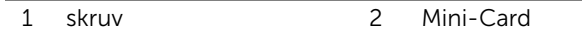

3 antennkablar (2)

3 Lyft ut Mini-Card-kortet från kontakten på dotterkortet.

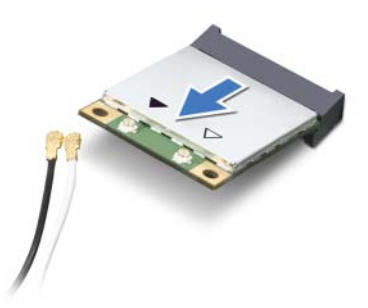

VIKTIGT! När Mini-Card-kortet inte sitter i datorn ska det förvaras i en skyddande antistatisk förpackning. Mer information finns under "Skydd mot elektrostatisk urladdning" i säkerhetsinformationen som medföljde datorn.

## <span id="page-79-0"></span>Sätta tillbaka Mini-Card-kort

#### Procedur

- 1 Packa upp det nya Mini-Card-kortet.
- 2 Rikta in skåran på Mini-Card-kortet mot fliken på kontakten på dotterkortet.

 $\sqrt{\ }$  VIKTIGT! Tryck jämnt och bestämt när du skjuter Mini-Card-kortet på plats. Om du tar i för mycket kan du skada kontakten.

VIKTIGT! Kontakterna kan bara sättas in på ett sätt. Om något tar emot kontrollerar du kontakterna på Mini-Card-kortet och på dotterkortet och riktar in kortet på nytt.

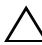

 $\bigwedge$  VIKTIGT! Placera aldrig kablarna under det trådlösa Mini-Card-kortet eftersom det kan skada kortet.

3 Skjut in Mini-Card-kontakten i 45 graders vinkel i kontakten på dotterkortet.

- 4 Tryck ned den andra änden av Mini-Card-kortet i kortplatsen på dotterkortet och sätt tillbaka skruven som håller fast Mini-Card-kortet på dotterkortet.
- 5 Anslut antennkablarna till kontakterna på Mini-Card-kortet.

I tabellen nedan beskrivs de trådlösa antennkablarnas färgschema för de Mini Card-kort som stöds med datorn.

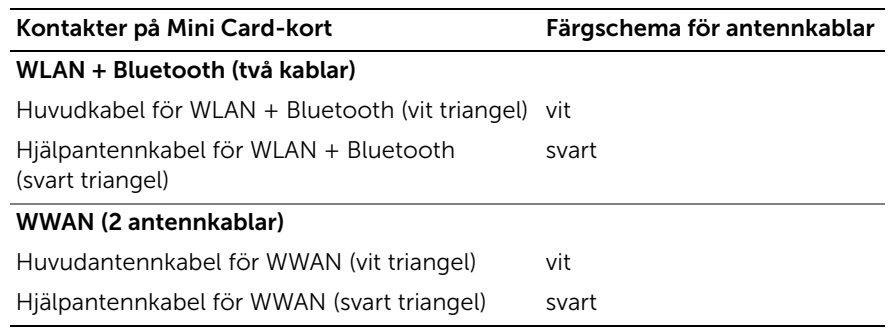

## Nödvändiga efterhandsåtgärder

- 1 Sätt tillbaka handledsstödet. Se ["Sätta tillbaka handledsstödet" på sidan 31](#page-30-0).
- 2 Sätt tillbaka kåpan. Se ["Sätta tillbaka kåpan" på sidan 18.](#page-17-0)
- 3 Sätt tillbaka tangentbordet. Se ["Sätta tillbaka tangentbordet" på sidan 16.](#page-15-0)
- 4 Sätt tillbaka batteriet. Se ["Byta ut batteriet" på sidan 13](#page-12-0).
- 5 Följ anvisningarna i ["När du har arbetat inuti datorn" på sidan 9](#page-8-0).

# 22 Uppdatera BIOS

Du kan behöva uppdatera BIOS om det finns tillgängliga uppdateringar eller när moderkortet byts ut.

Så här uppdaterar (flashar) du BIOS:

- 1 Starta datorn.
- 2 Gå till support.dell.com/support/downloads.
- 3 Hitta filen med BIOS-uppdateringen för din dator:

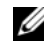

OBS! Servicenumret för din dator finns på en etikett på undersidan av datorn. Mer information finns i *Quick Start Guide (Snabbstartguiden)* som medföljde datorn.

Om du har datorns servicenummer eller expresskod:

- a Ange datorns servicenummer eller expresskod i fältet Service Tag (Servicenummer) eller Express Service Code (Expresskod).
- **b** Klicka på **Submit** (Skicka) och fortsätt till [steg 4](#page-82-0).

Om du inte har datorns servicenummer eller expresskod:

- a Välj ett av följande alternativ:
	- Automatically detect my Service Tag for me (Identifiera servicenummer automatiskt)
	- Choose from My Products and Services List (Välj i listan Mina produkter och tjänster)
	- Choose from a list of all Dell products (Välj i en lista med alla Dell-produkter)
- b Klicka på Continue (Fortsätt) och följ anvisningarna på skärmen.
- <span id="page-82-0"></span>4 En resultatlista visas på skärmen. Klicka på BIOS.
- 5 Hämta den senaste BIOS-filen genom att klicka på Download Now (Hämta nu).
- 6 I fönstret Please select your download method below (Välj hämtningsmetod nedan) klickar du på For Single File Download via Browser (Hämtning av enskild fil via webbläsare) och därefter klickar du på Download now (Hämta nu).
- 7 I fönstret Save As (Spara som) väljer du var på datorn du vill spara filen.
- 8 Om fönstret Download Complete (Hämtning slutförd) visas klickar du på Close (Stäng).
- 9 Gå till den mapp där du sparade den hämtade BIOS-uppdateringsfilen. Filikonen visas i BIOS-katalogen och har samma namn som den hämtade BIOS-uppdateringsfilen.
- 10 Dubbelklicka på BIOS-uppdateringsfilikonen och följ anvisningarna som visas på skärmen.